# EL DIBUJO Y EL DISEÑO ASISTIDOS POR ORDENADOR

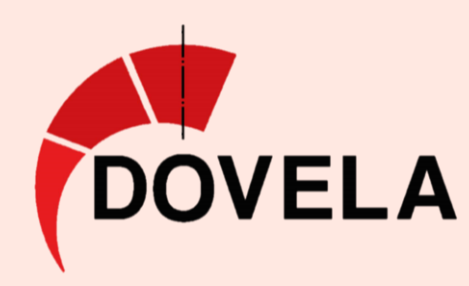

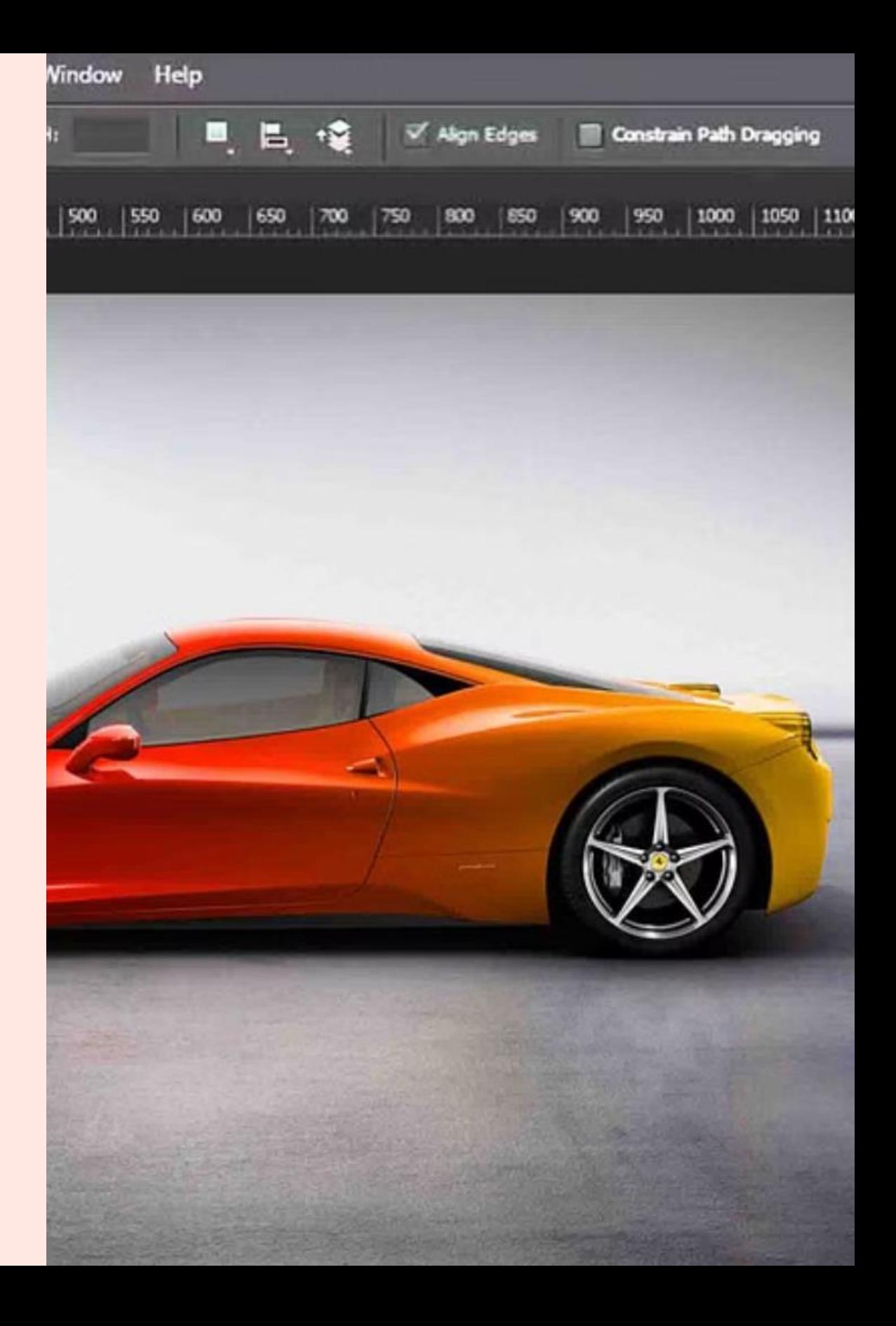

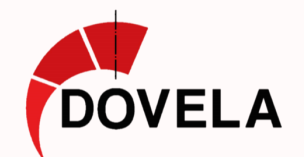

## Los ordenadores y su uso mundial

Los ordenadores han pasado de ser máquinas enormes y costosas a **dispositivos omnipresentes** en la vida cotidiana.

**En 1830**, Babbage diseñó la **primera máquina analítica**  que podía realizar cálculos matemáticos complejos.

La **ENIAC**, en 1945, fue de las primeras computadoras electrónicas y ocupaba una habitación entera.

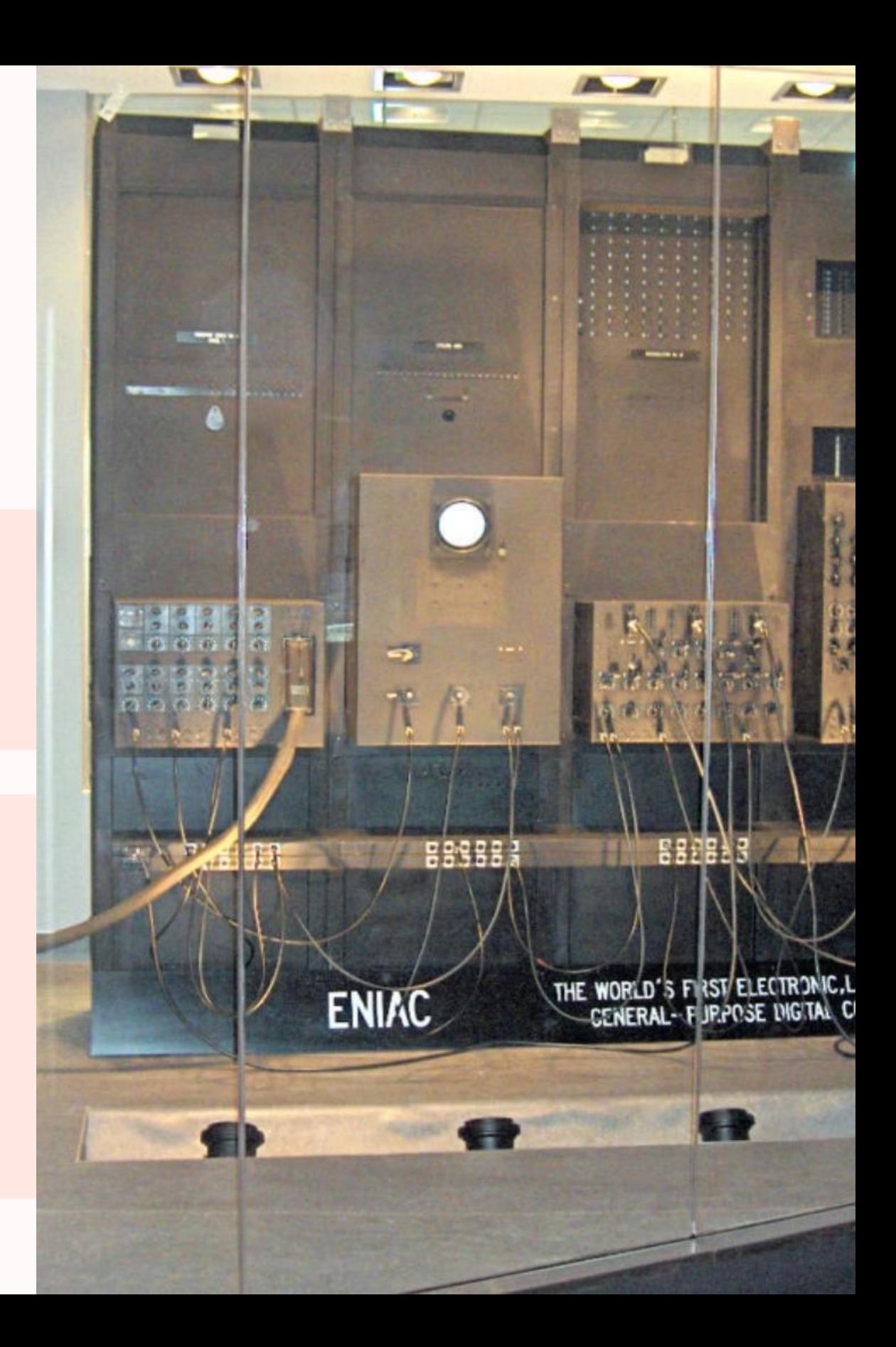

## La Cuarta Generación de Ordenadores

Uso de sistemas operativos e interfaces gráficas amables. Facilita el uso para una amplia audiencia.

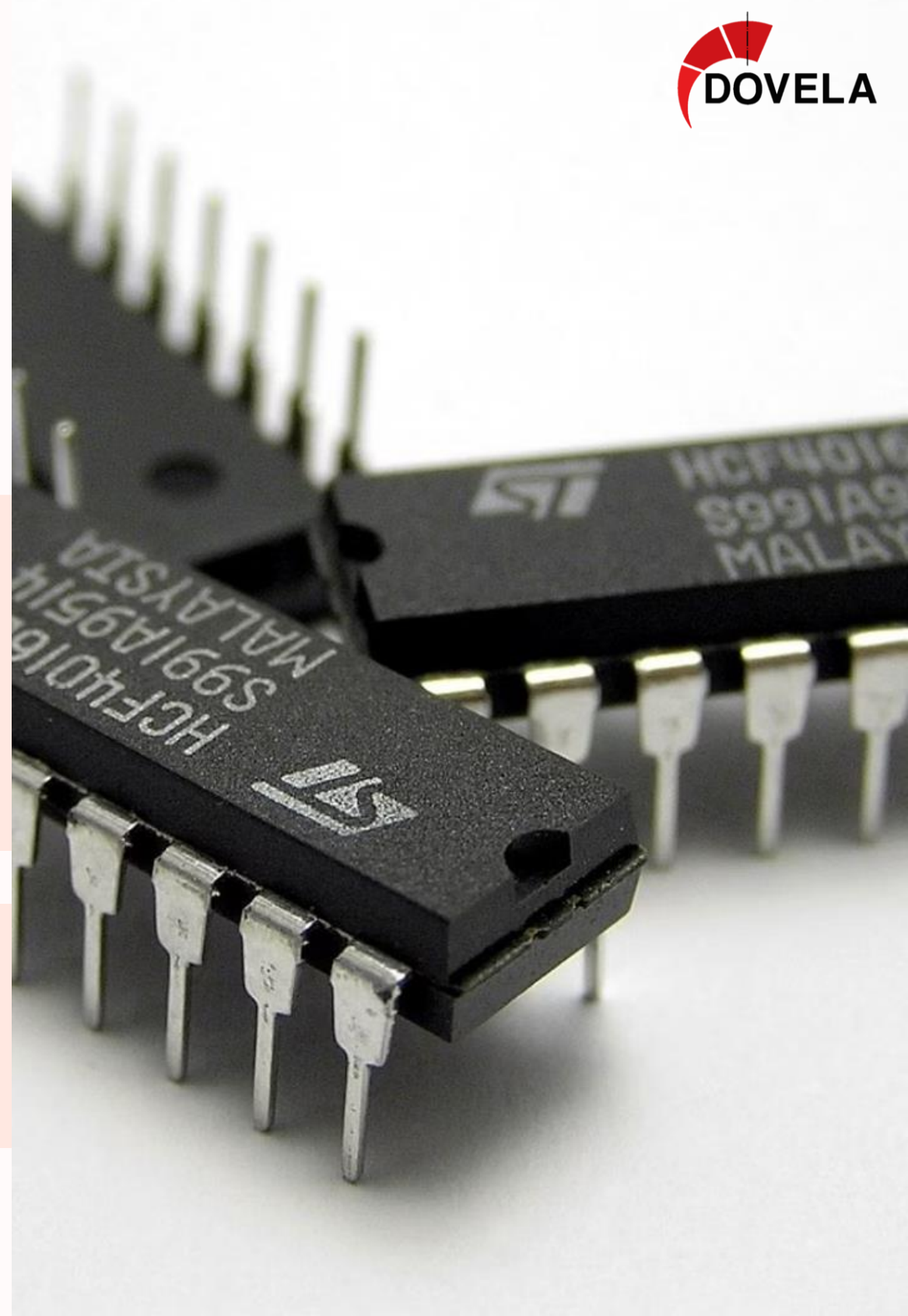

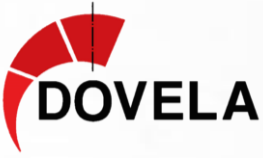

**En 1970** se inventa el microprocesador, un **chip de silicio** que contiene una unidad central de procesamiento completo.

Revolución informática: más popular y económica.

## ¿Cómo funciona un ordenador?

Hardware + Software.

- El hardware incluye **memoria, procesador y periféricos**.
- El software incluye el **sistema operativo y programas.**

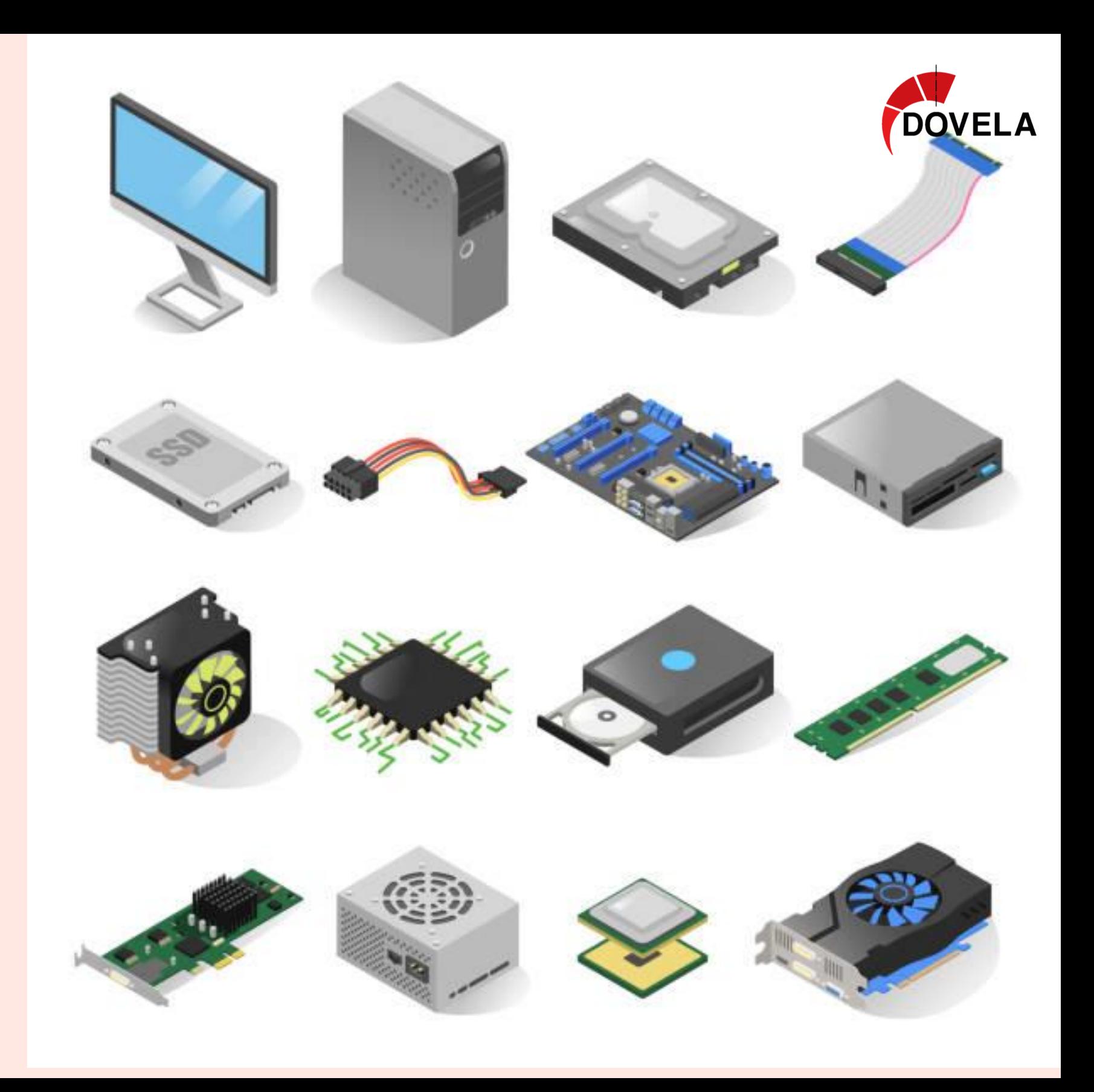

- La Memoria **· Memoria RAM:** Almacena datos y programas temporales, volátil.
	- **Memoria ROM:** Almacena datos permanentes, no volátil.

RAM es rápida y permite escritura y ROM proporciona datos de arranque.

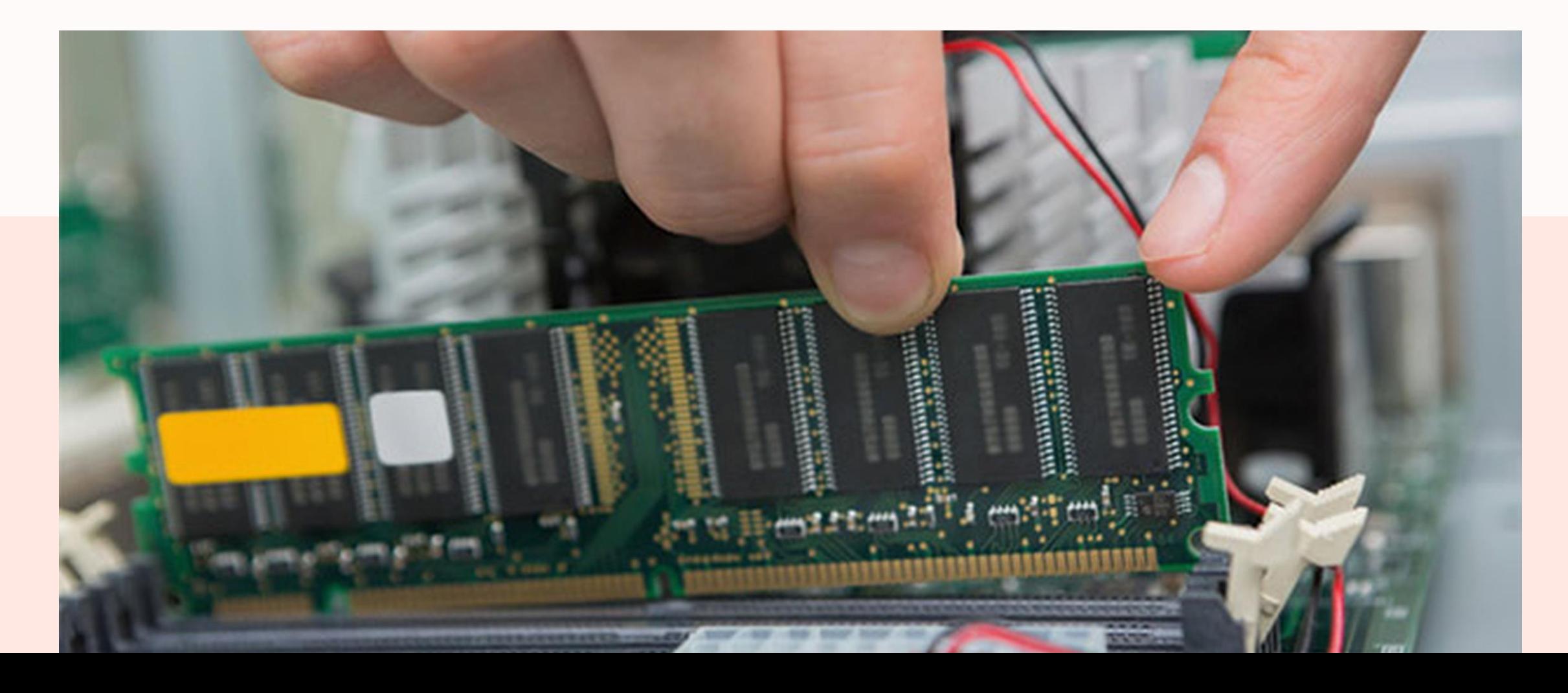

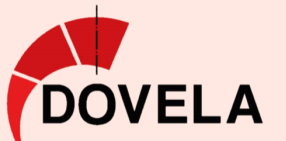

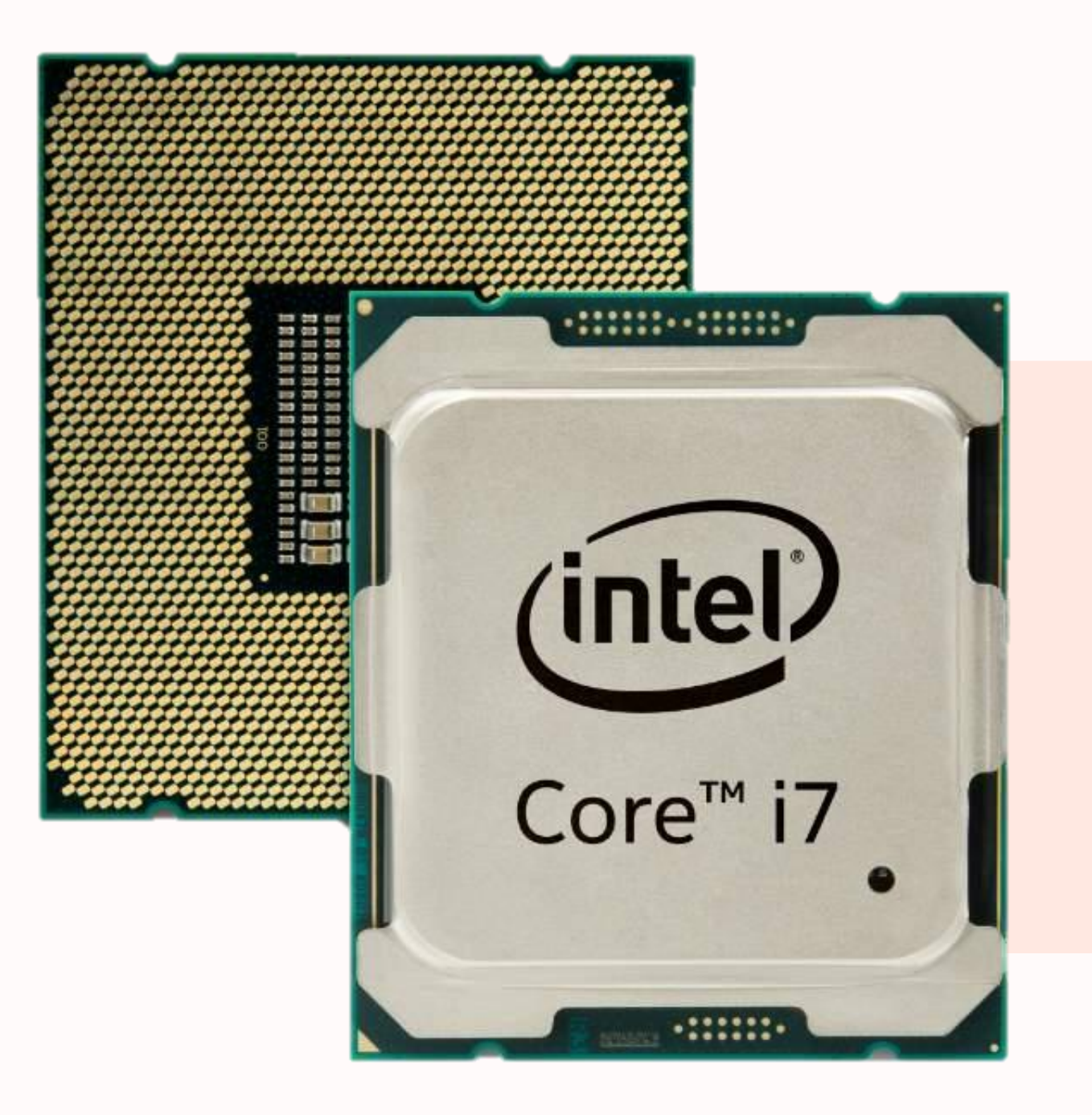

## El Procesador

El procesador o CPU Es la **unidad central de procesamiento.** Es el "cerebro" del ordenador.

Responsable de ejecutar instrucciones Y realizar cálculos.

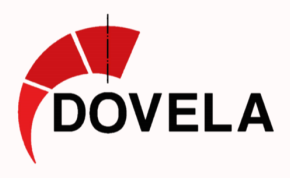

## Periféricos

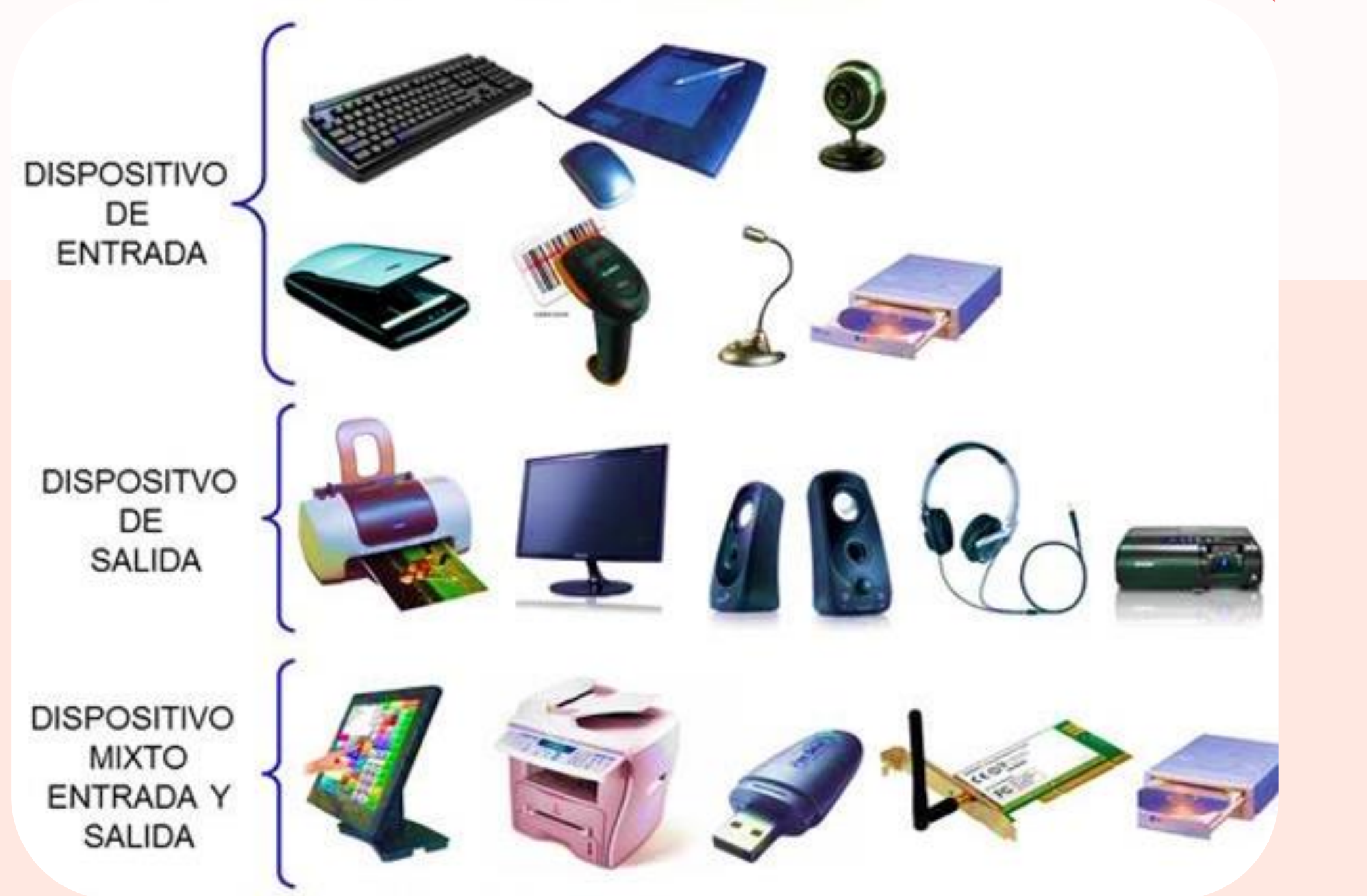

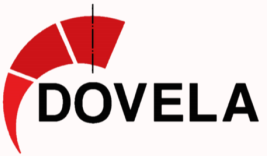

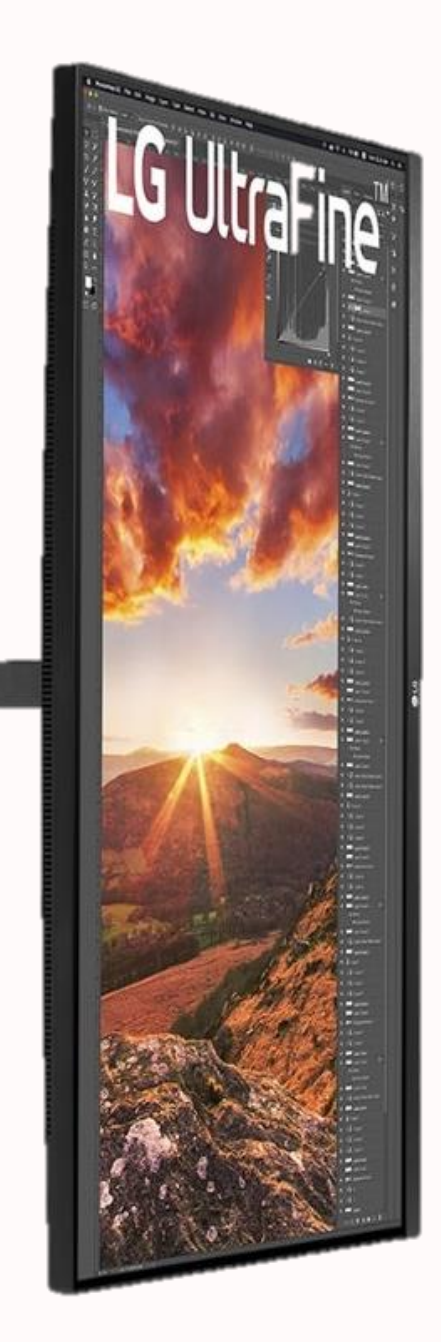

### **Periféricos de Entrada**

Facilitan la entrada de datos al ordenador. Permiten enviar información al sistema. Teclado, ratón, escáner, micrófono y cámara web…

### **Periféricos de Salida**

Muestran o reproducen información generada por el ordenador hacia el usuario. Monitor, impresora, altavoces y auriculares…

### **Periféricos de Entrada/Salida (E/S)**

Facilitan la transferencia de datos entre el ordenador y dispositivos externos. Unidades de disco, tarjetas de red y puertos USB...

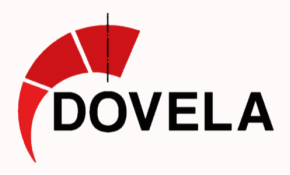

## Sistema operativo

Los habituales son Windows, macOS y Linux.

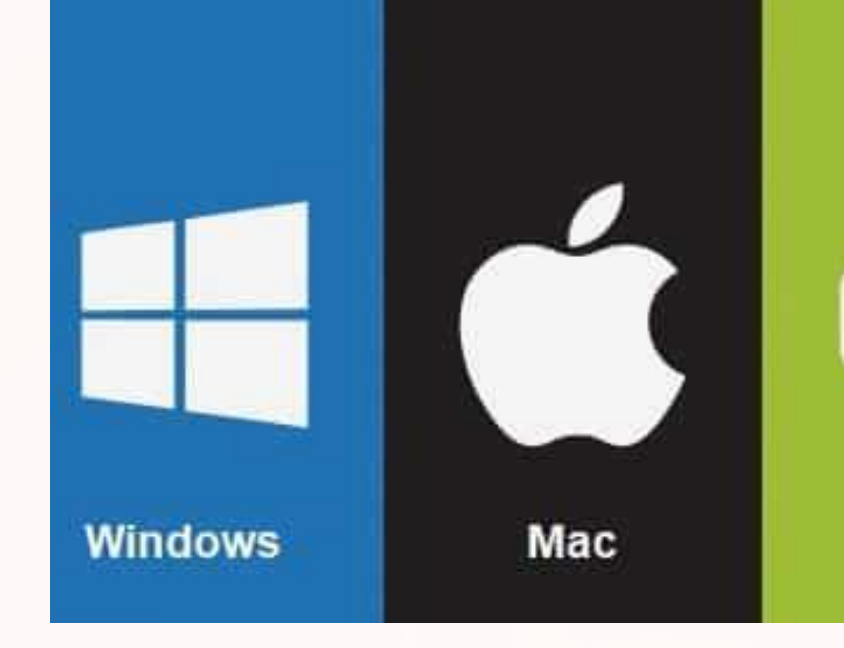

Es el que **coordina y gestiona las operaciones básicas del ordenador**,

como el inicio, la ejecución de programas y la gestión de archivos.

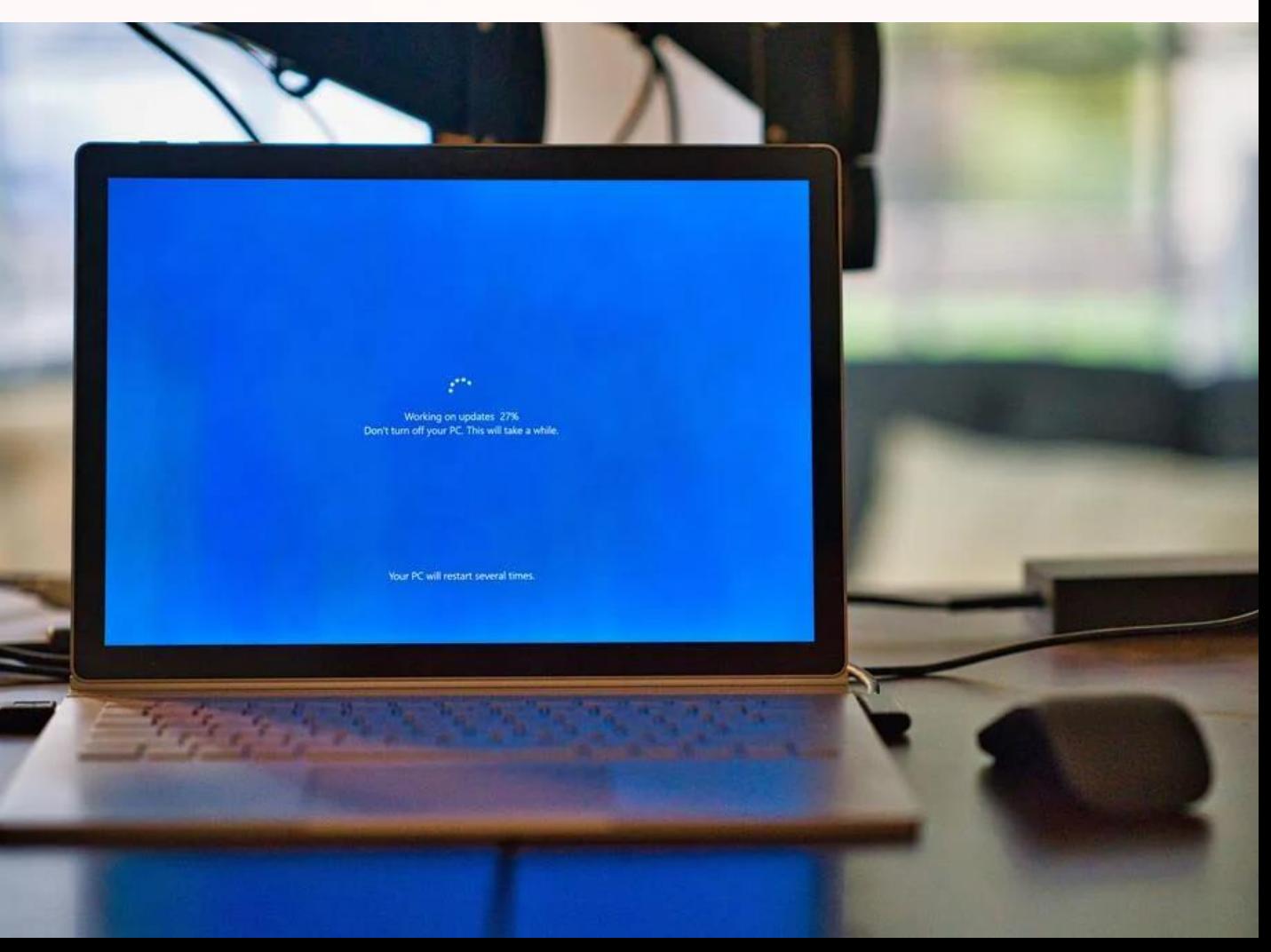

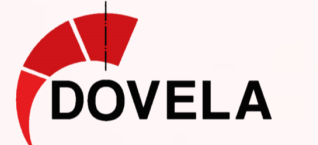

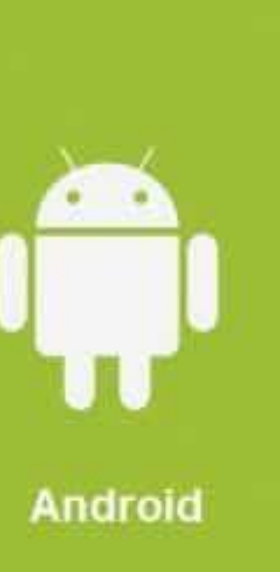

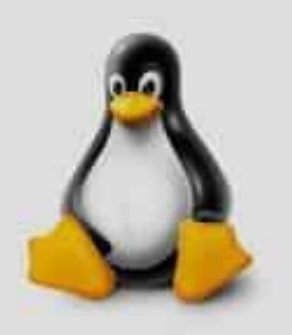

Linux

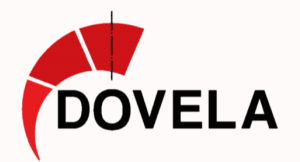

## Programas del PC

- **Procesamiento de texto** Escribir, editar y formatear documentos
- 
- 
- 
- **Programas combinados** Imagen + Video + Audio para animaciones
- 
- **Edición de imágenes** Crear, manipular y retocar imágenes digitales
- **Edición de video Editar, reproducir y crear contenido audiovisual**
- Edición de audio<br>**Crabar, mezclar y reproducir sonidos y música** 
	-

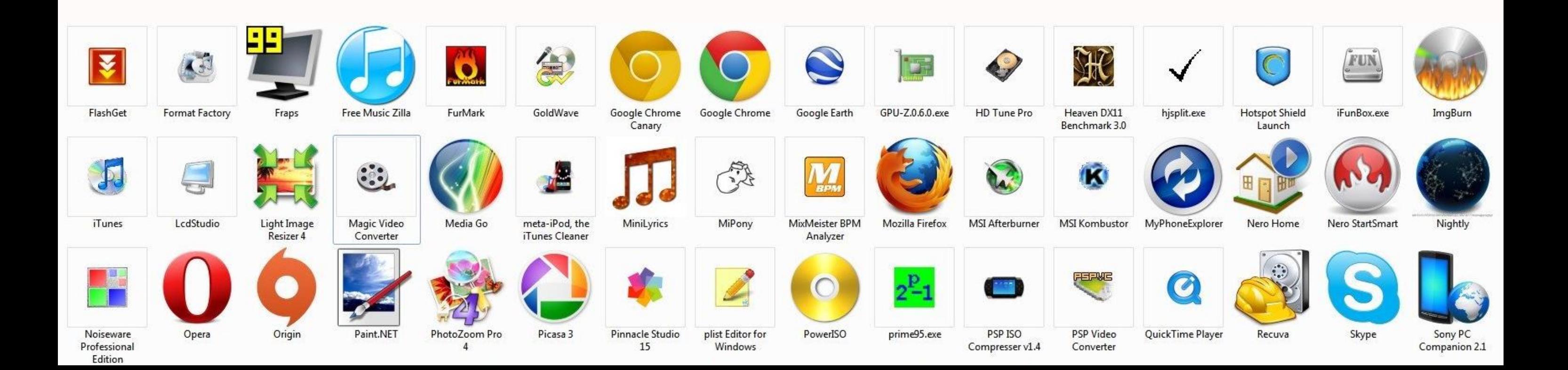

# El Dibujo Informático

La tecnología digital ha revolucionado la forma de abordar el dibujo. **El CAD permite crear dibujos precisos**.

Dentro del dibujo informático, se distinguen tres categorías:

- **Dibujo Artístico con Imágenes Raster,**
- **Diseño Técnico/Artístico**
- **Diseño Técnico.**

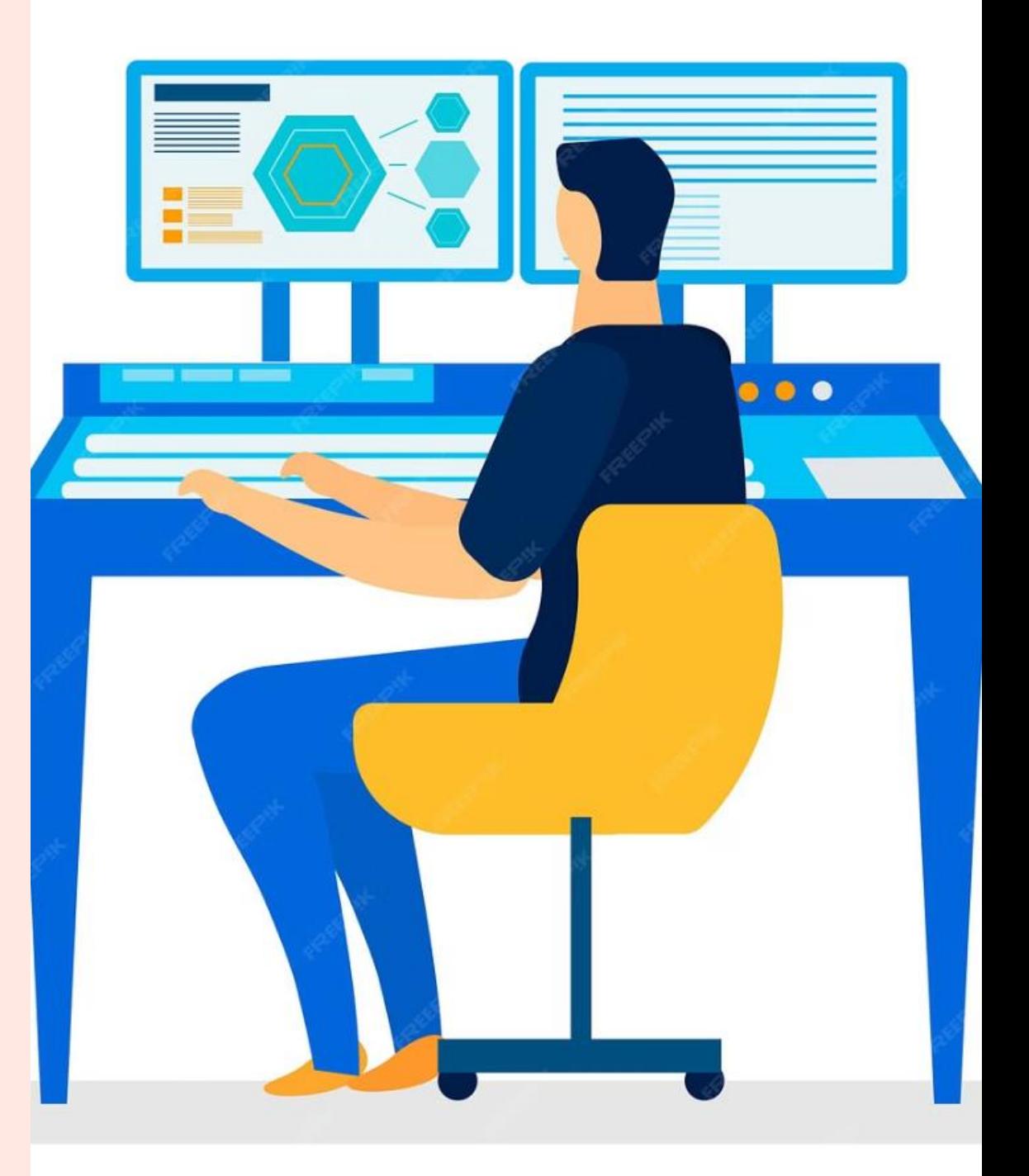

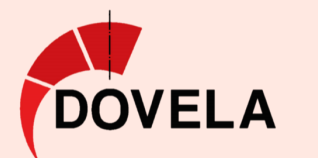

## Dibujo Artístico con Imágenes Raster

Creación y manipulación de imágenes digitales basadas en píxeles.

- Ilustraciones digitales
- pintura digital
- edición fotográfica.

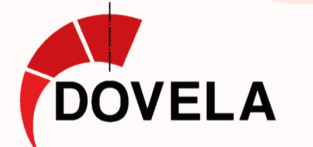

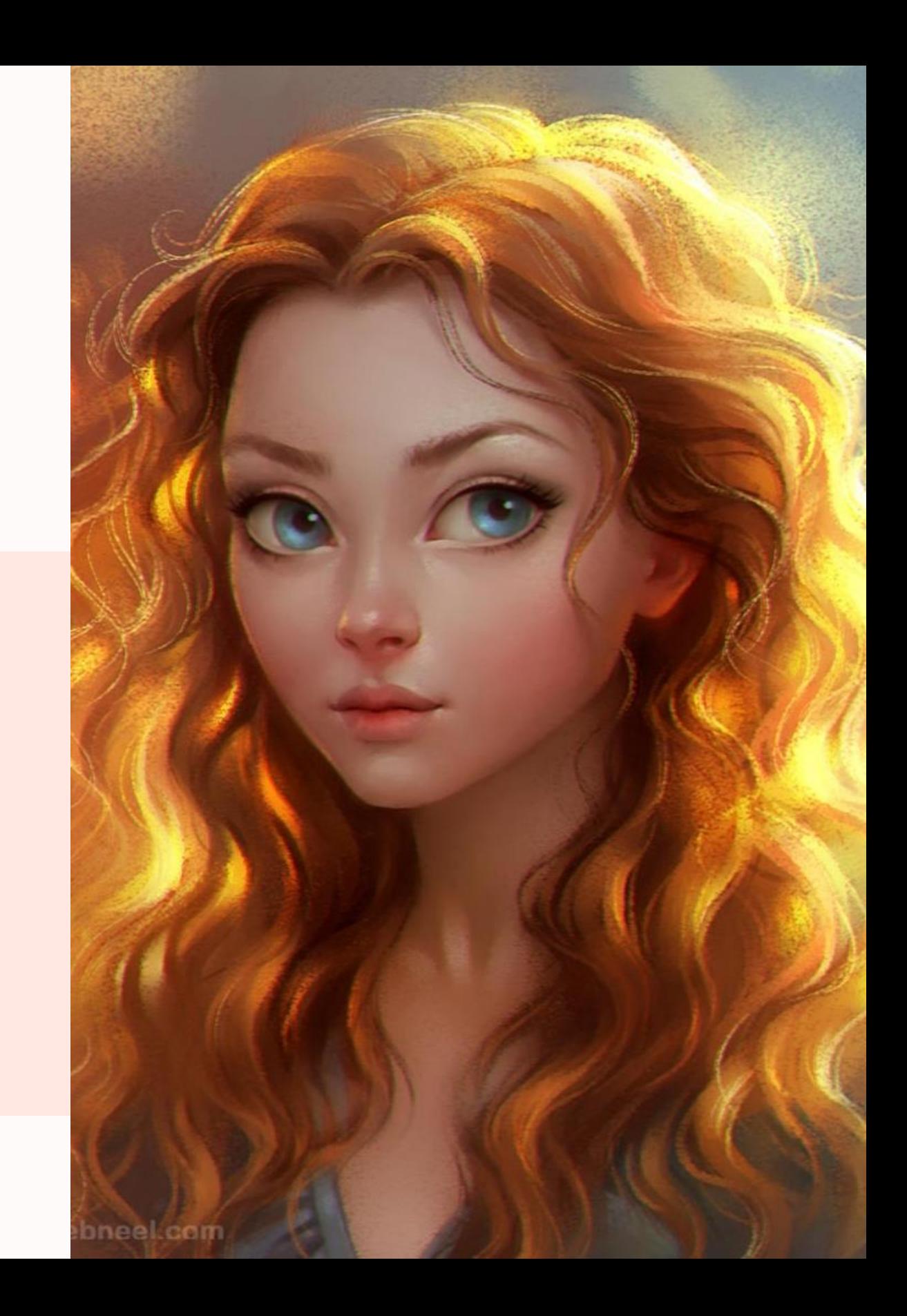

## Diseño Técnico·Artístico

Combina expresión artística y características técnicas. Creación de gráficos vectoriales y animaciones.

- Diseño gráfico
- Animación.

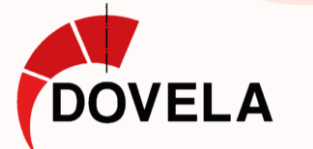

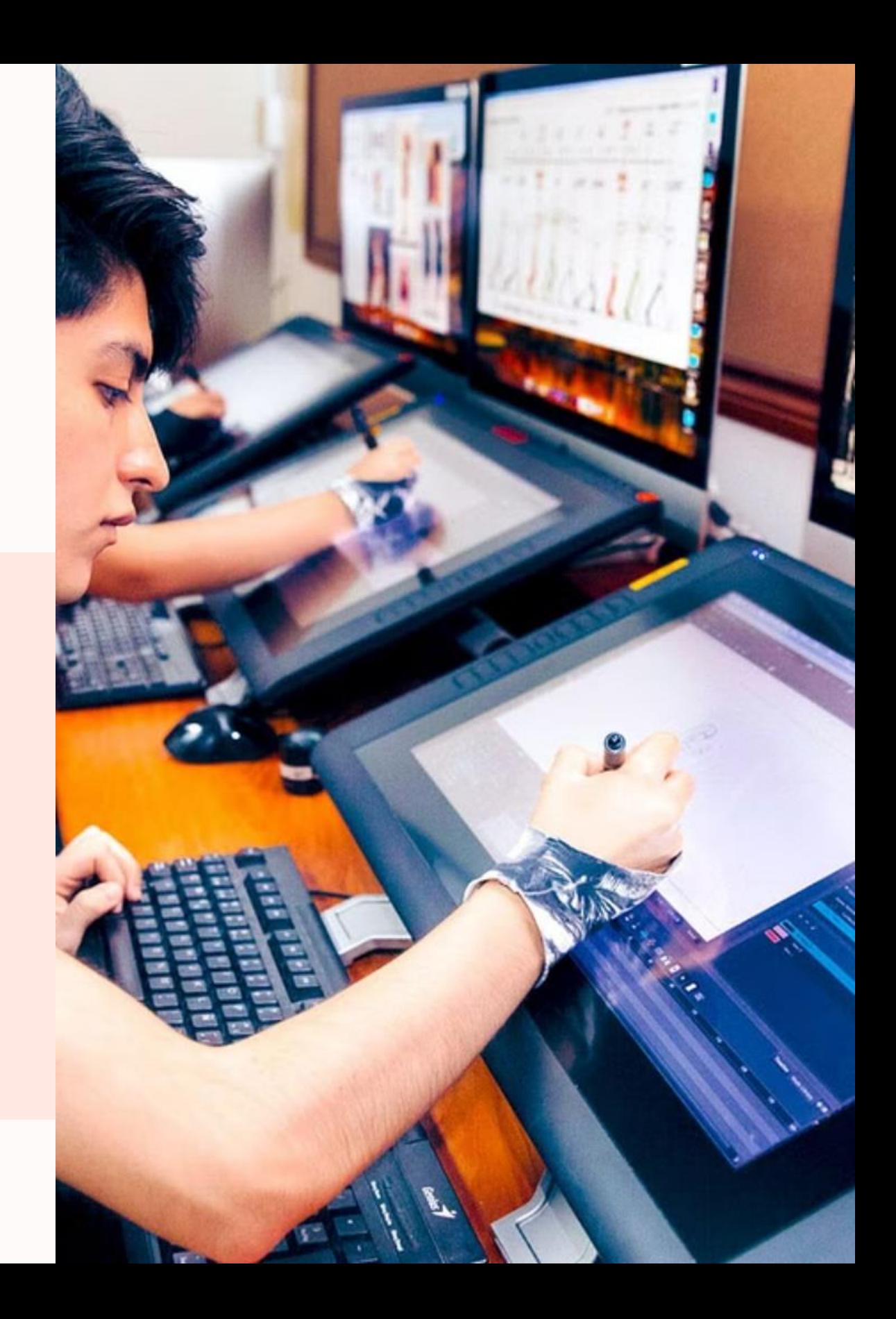

## Diseño Técnico

Los programas CAD crean y editan **planos, dibujos técnicos y perspectivas** con precisión.

- Ingenierías Mecánica e Industrial
- Ing. Eléctrica, Electrónica y Mecatrónica
- Ingeniería de Diseño de Producto
- Arquitectura, Construcción e Interiorismo
- Topografía, Cartografía y Urbanismo

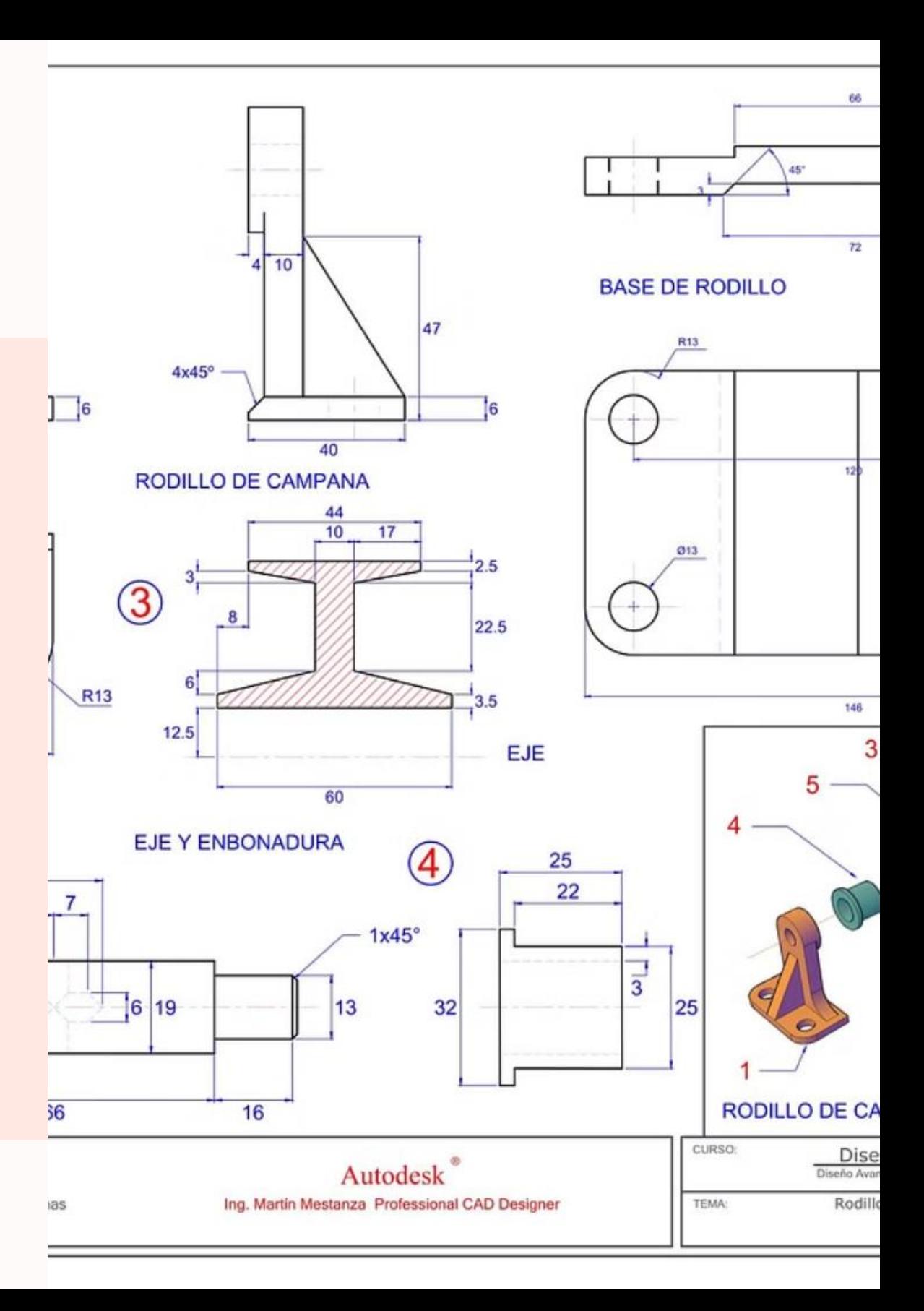

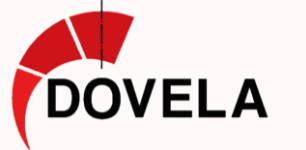

# ETAPAS DEL **PROCESO CREATIVO**

## PROGRAMAS ASOCIADOS

Existen programas especializados que cubren cada etapa del proceso creativo, desde el diseño inicial hasta la producción final.

Proporcionan herramientas específicas para tareas en el mundo del diseño 2D y 3D.

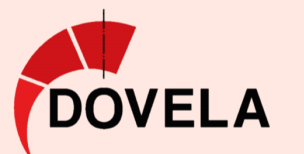

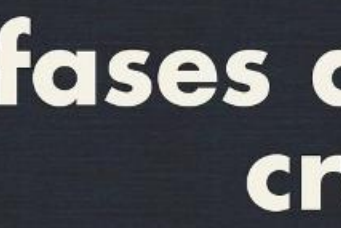

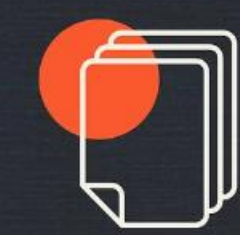

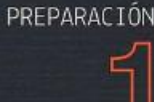

Identificación del problema.

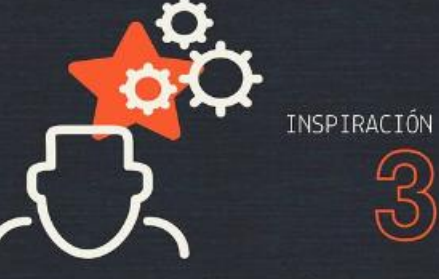

Intuición de que la solución está cerca.

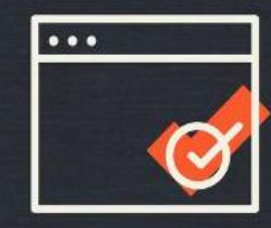

VERIFICACIÓN

Desarrollo y evaluación de la solución.

## fases del proceso creativo

Según Graham Wallas

INCUBACIÓN

Tiempo de reflexión no consciente.

ILUMINACIÓN

La idea emerge.

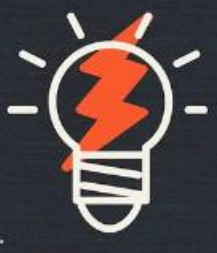

@andrearoblesr

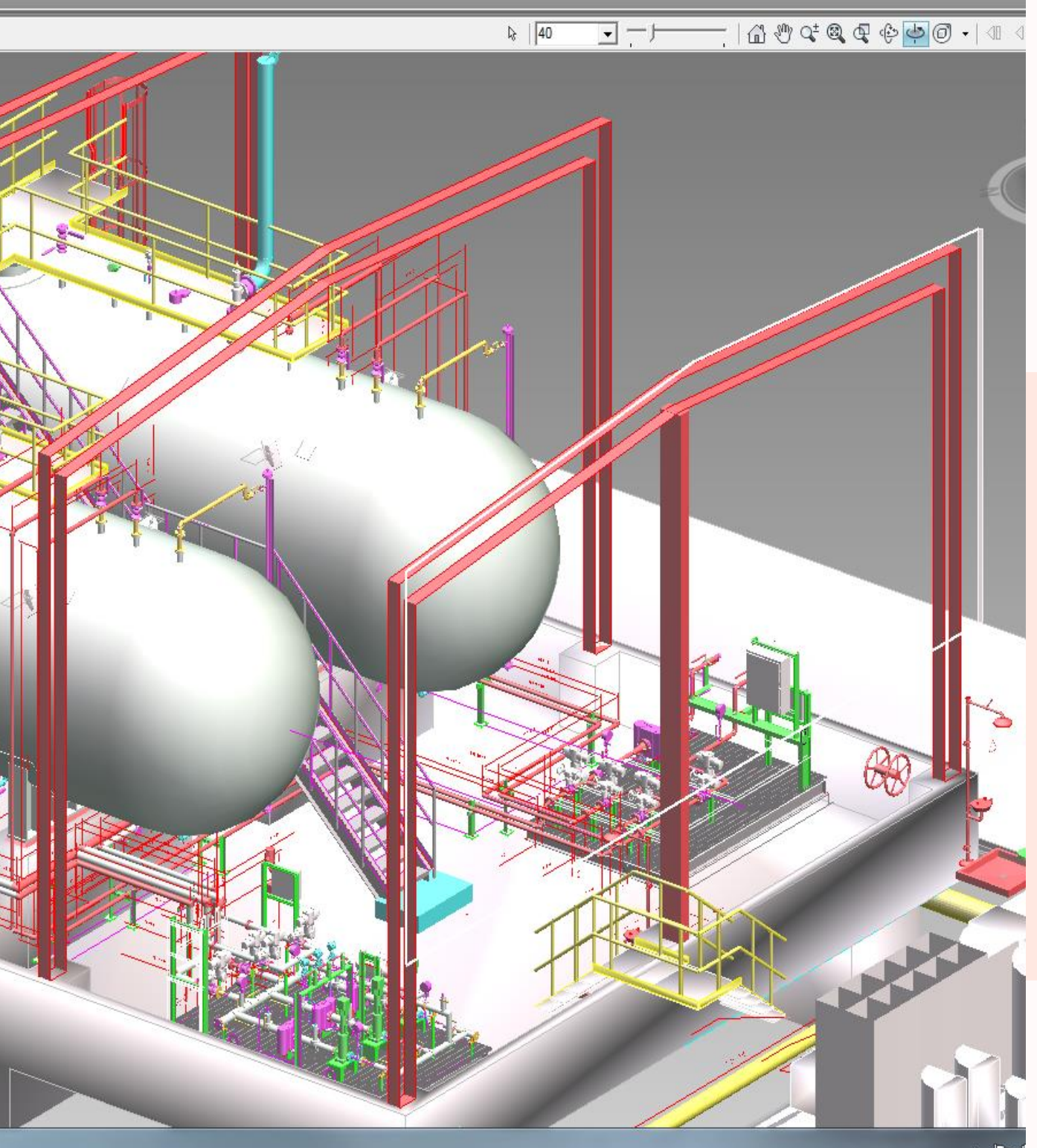

## Programas de PRODUCCIÓN

- 1. Dibujo artístico y retoque de imágenes
- 2. Diseño Vectorial
- 3. Herramientas de CAD y BIM
- 4. Diseño Paramétrico, CAD/CAM
- 5. Diseño 3D

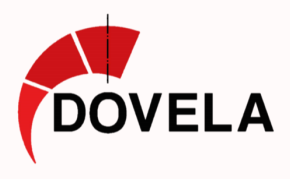

## Dibujo artístico y retoque de imágenes

### *Photoshop, Corel Paint, GIMP*

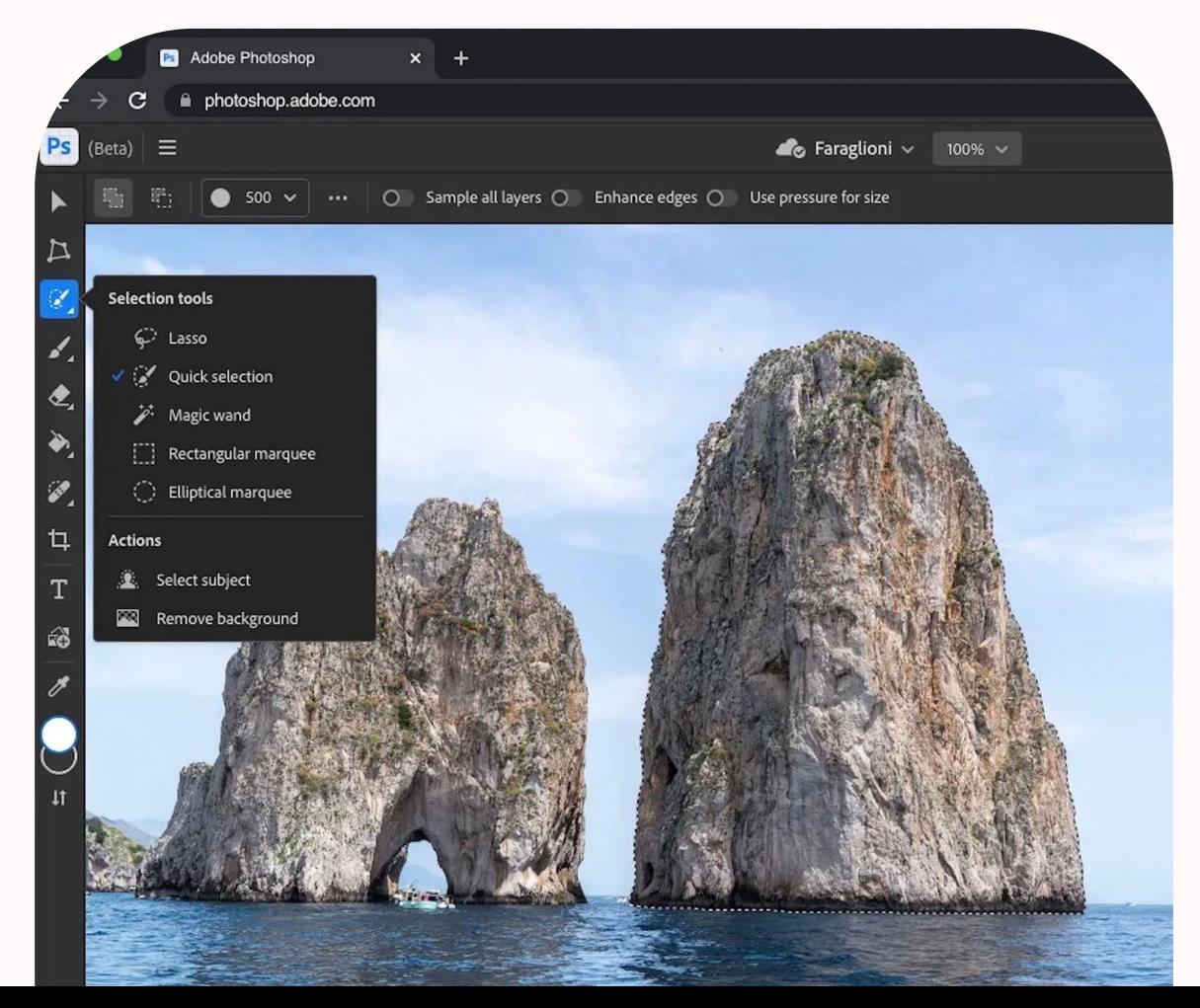

Uso de Imágenes raster (Cuadrícula de píxeles con color)

- Importancia del tamaño y resolución de la imagen
- Resolución medida en Píxeles Por Punto (PPP) Imágenes de línea 100ppp Imágenes con masa de color mínimo 300ppp
- Diferencias entre modos de color RGB y CMYK RGB – Adición de luz, imágenes en pantalla CMYK – Sustracción de luz, impresión en papel

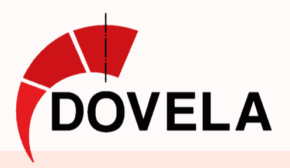

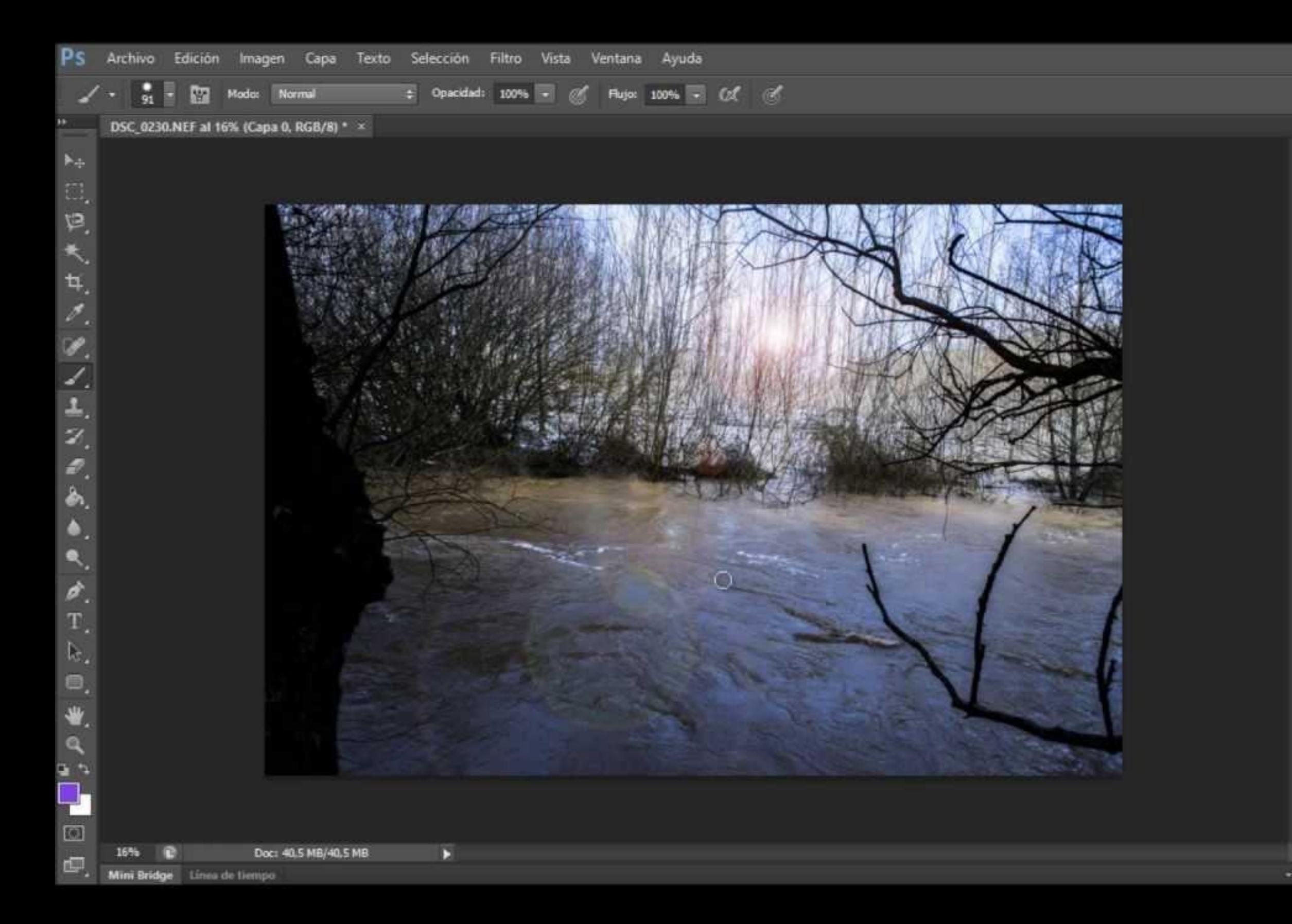

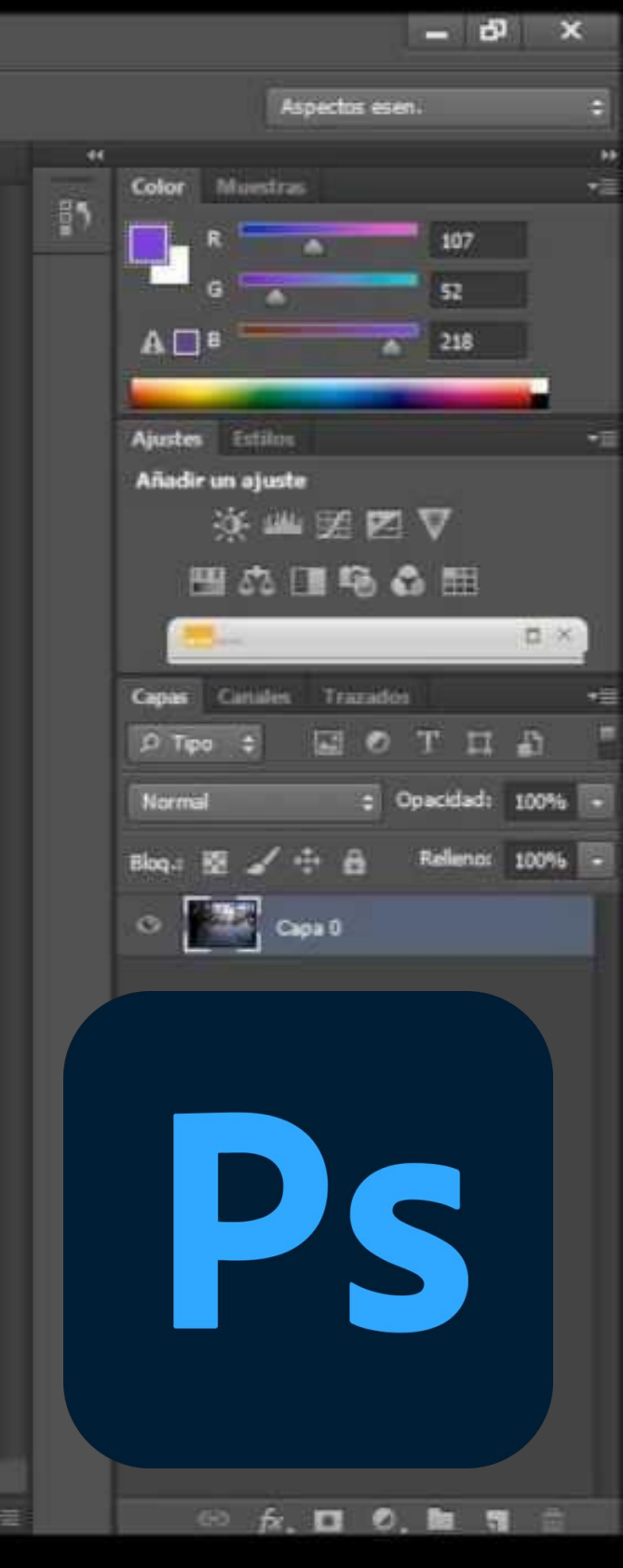

## Nociones básicas de Adobe Photoshop

Interfaz compuesta de barras de herramientas y ventanas emergentes Zona de trabajo es un lienzo en blanco limitado

### Funcionamiento por **capas**

- **PSD** y TIFF mantienen capas y transformaciones
- **JPEG, PNG, GIF o PDF** no guardan capas ni transformaciones

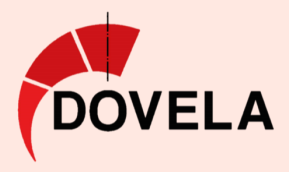

- El sistema de capas permite trabajar con elementos de forma independiente
- Facilita la edición y organización de elementos gráficos

### Formatos de guardado

## Edición de Imágenes

- Recortar, redimensionar, rotar y enderezar imágenes
- Ajustar parámetros de brillo, color y saturación
- Aplicar una amplia gama de filtros y efectos visuales

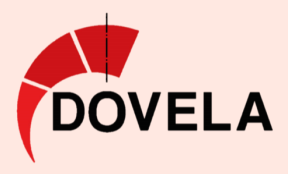

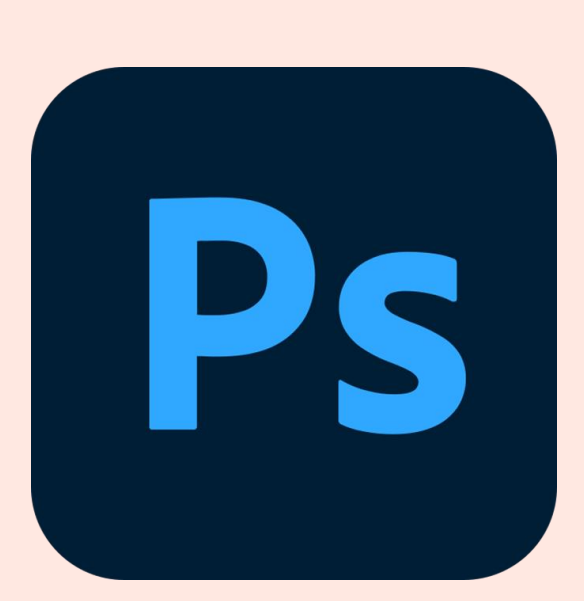

• Lazos, varita mágica y selección rápida, entre otras

- Uso de diversos pinceles y formas
- Aplicar máscaras de capa y opciones de fusión para modificaciones selectivas
- Editar textos con tipografía, interlineado y espaciado personalizado
- Mantener el formato vectorial de los textos para escalado sin pérdida de calidad

### Herramientas de selección

### Pintar, dibujar y escribir

## Diseño Vectorial

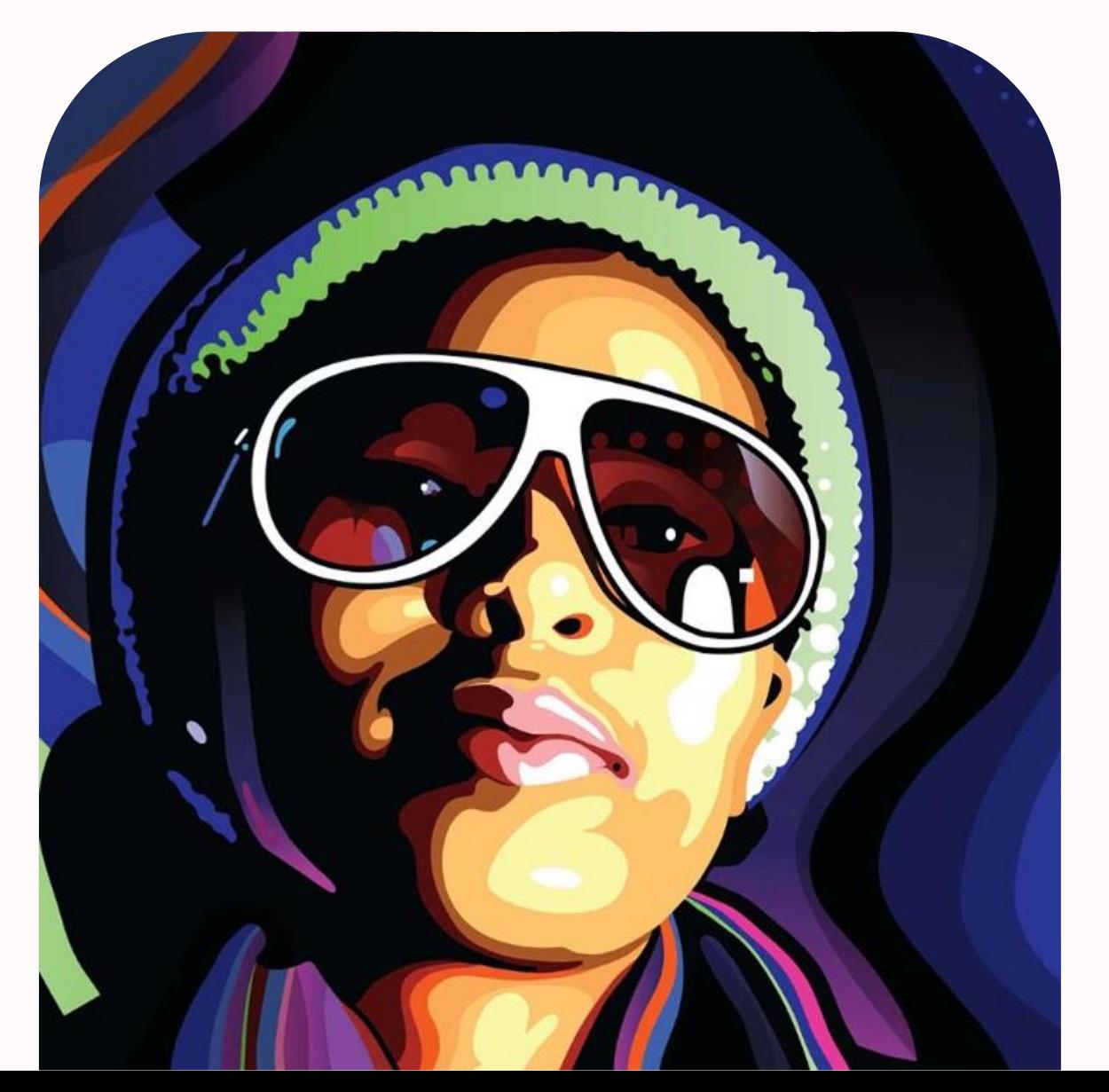

*Illustrator, CorelDRAW, InkScape* **Crean gráficos vectoriales escalables** definidos por ecuaciones matemáticas.

> Utilizado para diseñar y maquetar ilustraciones, logotipos, carteles, folletos y otros diseños.

Permite trabajar con precisión y flexibilidad, redimensionando sin pérdida de calidad.

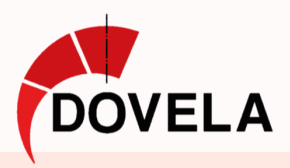

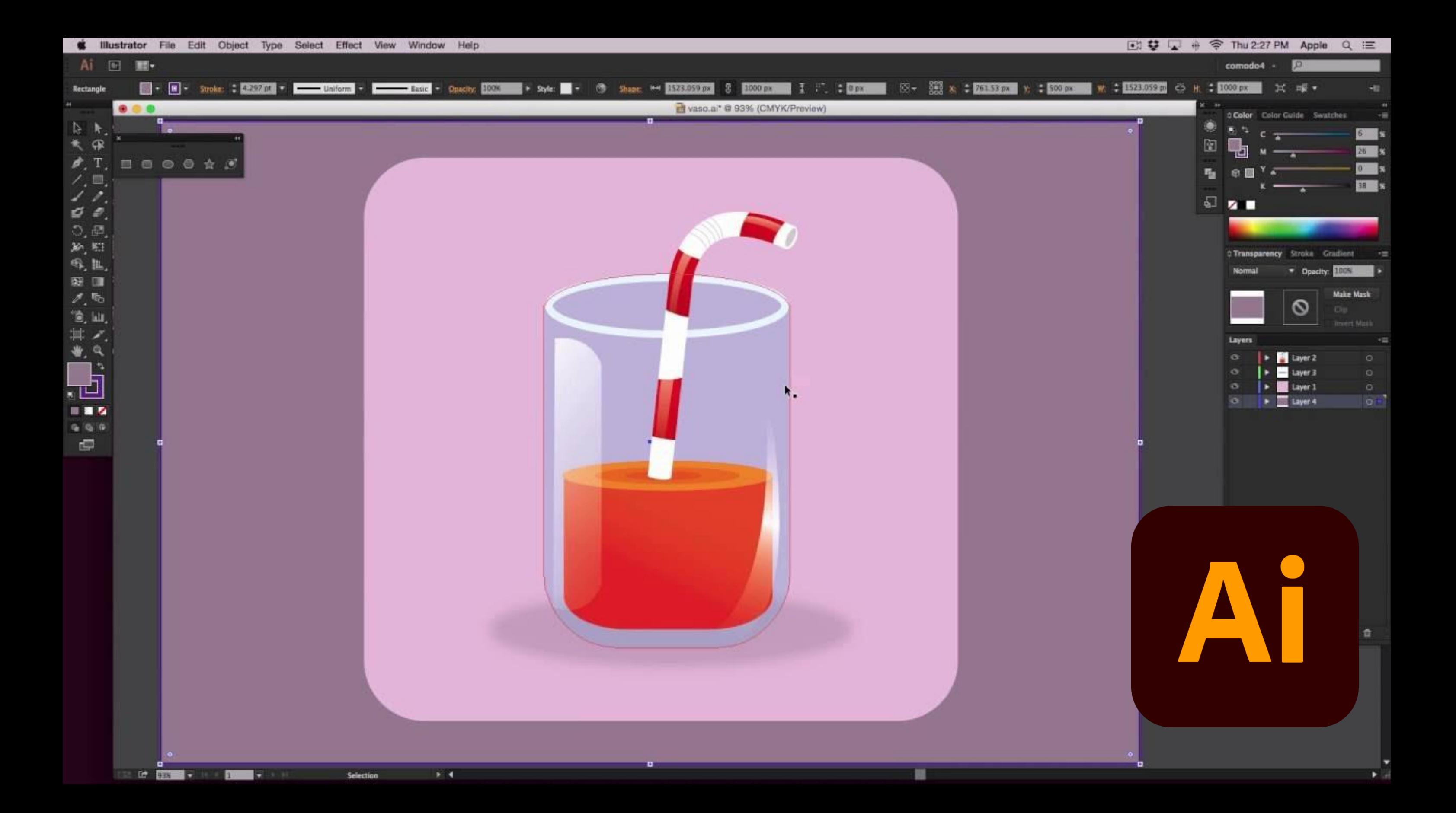

## Nociones básicas de Adobe illustrator

Interfaz compuesta de barras de herramientas y ventanas emergentes Lienzo en blanco limitado configurable (tamaño y orientación)

### Funcionamiento por **capas**

- Igual que photoshop\_ Fácil organización y edición
- Cada Objeto, texto o trazxado tiene una capa asociada

- **AI, PDF; SVG, EPS** sin pérdida de calidad
- **JPEG, PNG, GIF** no guardan capas ni transformaciones

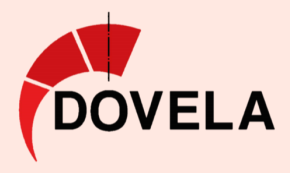

### Formatos de guardado

- Herramientas de dibujo vectorial.
- Herramientas de dibujo y pintura
- Ajuste de parámetros de brillo, color y saturación
- Aplicación de filtros y efectos visuales
- Herramientas de edición y transformación: recortar, unir, dividir, combinar…
- Herramientas de texto, que funcionan del mismo modo que en Photoshop

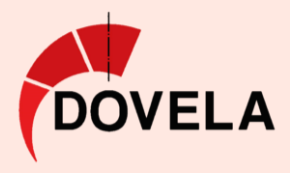

- Utiliza objetos vectoriales definidos por líneas y curvas matemáticas
- Pueden ser seleccionados, movidos, escalados y transformados

### Herramientas y funciones principales

### Trabajo con Objetos

# Herramientas de

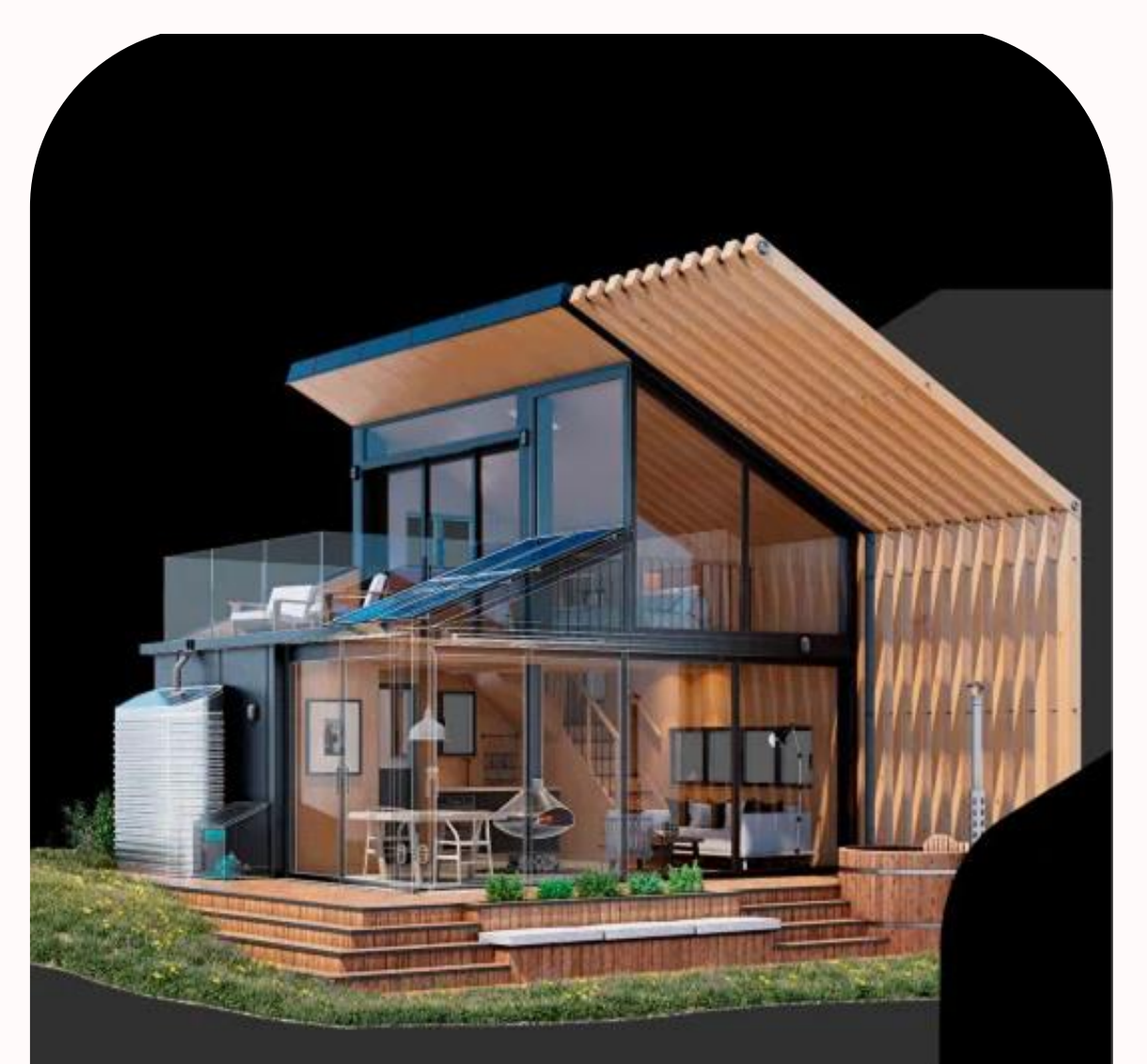

CAD y BIM Son programas son vectoriales y gestionan datos e información extra. Se utilizan para **dibujos técnicos y modelos 3D**

> AutoCAD es un software versátil para diseñar cualquier cosa, con trazados básicos como líneas, polilíneas, curvas y sombreados.

La tecnología BIM está enfocada al diseño y gestión de proyectos de arquitectura y construcción.

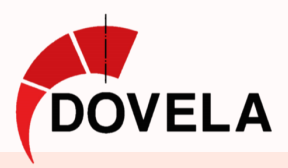

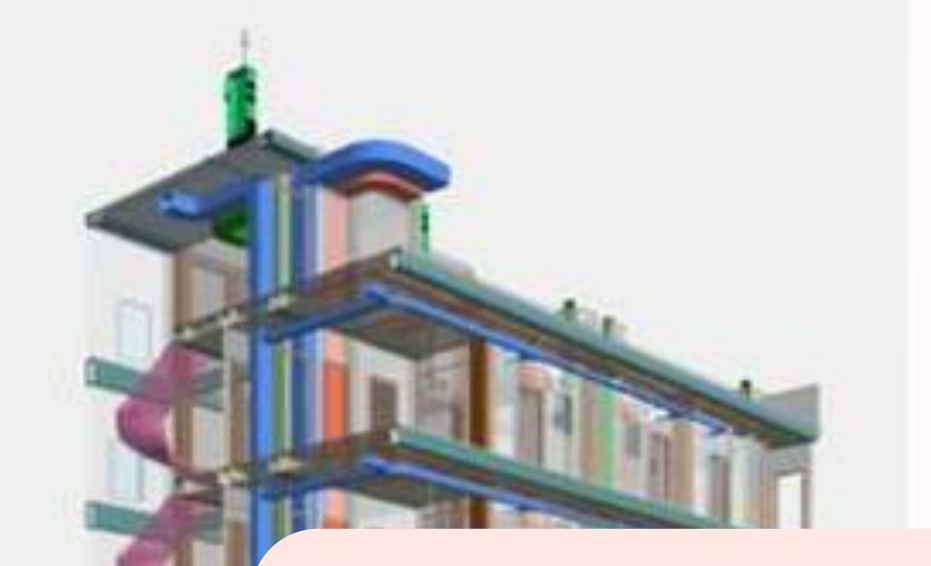

## Programas específicos para cada rama Técnica

**Arquitectura**, construcción e interiorismo AutoCAD, ArchiCAD y REVIT

**Ingeniería civil, topografía y urbanismo** Autodesk Civil 3D o Bentley MicroStation

**Diseño de circuitos electrónicos** Autodesk EAGLE o Altium Designer

**Diseño y cálculo estructural e instalaciones** CypeCAD o IDEA StatiCa

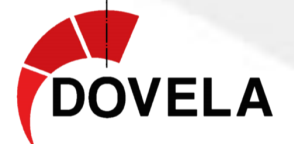

## Gestión constructiva con BIM

ArchiCAD o REVIT utilizan la tecnología BIM, enfocada al diseño y gestión de proyectos constructivos.

Permiten **trazar directamente elementos** como muros, puertas y ventanas, generando a la vez el 3D

Los modelos BIM contienen **información detallada** de geometría, materiales, costes y planificación.

**Facilitan la colaboración** entre equipos de diseño y construcción.

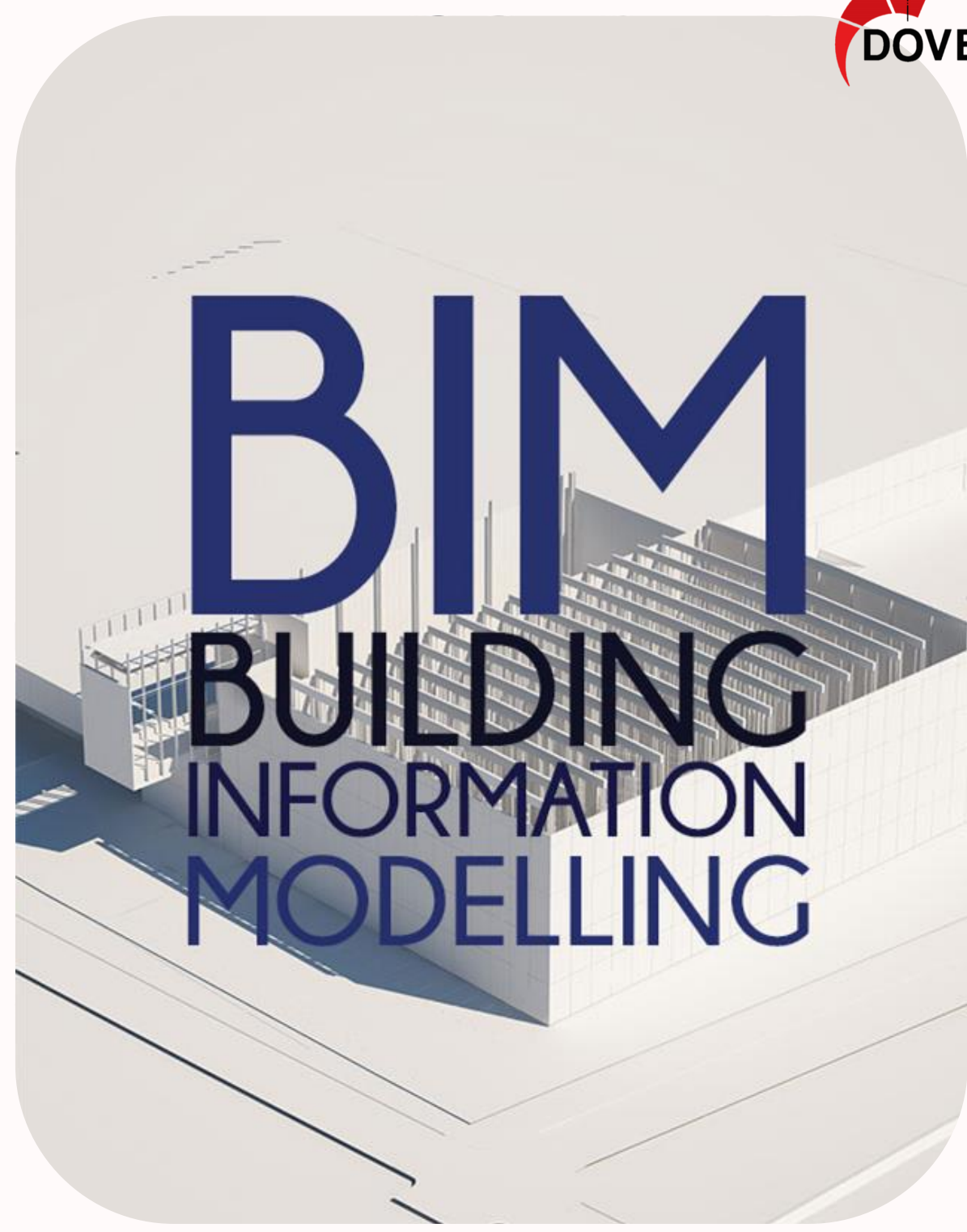

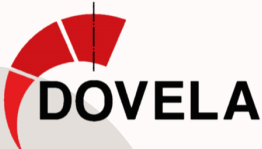

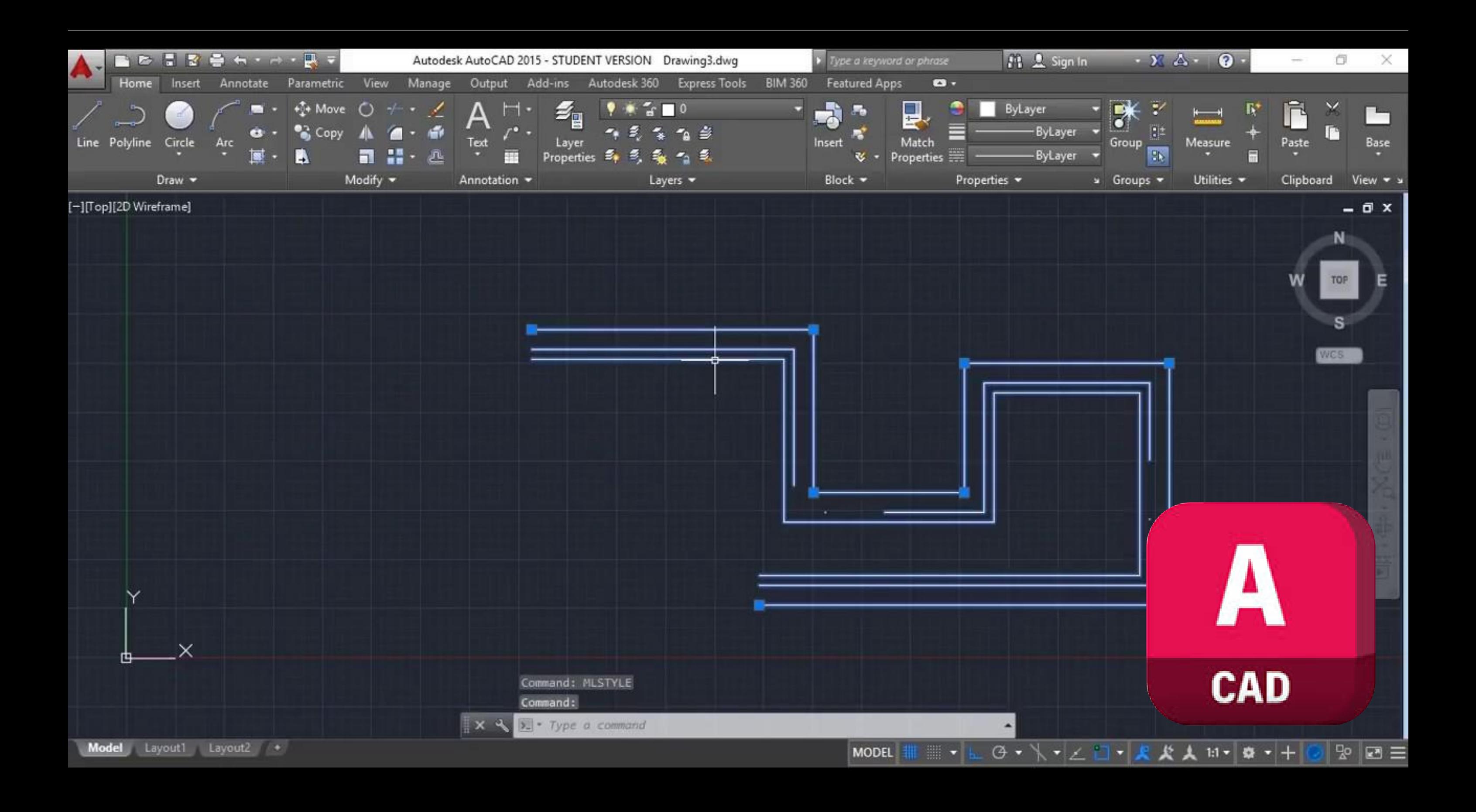

## Nociones básicas de AutoCAD

Interfaz compuesta de dos espacios:

Espacio de trabajo y espacio papel (presentaciones)

- **Modelo**: lienzo infinito 2D/3D
- **Papel**: formato y escala definidos
- Las **Ventanas gráficas** permiten ver en el papel, porciones del modelo a diferentes escalas

- **DWG** (nativo) y **DXF** (genérico)
- **PDF o JPG** para exportación

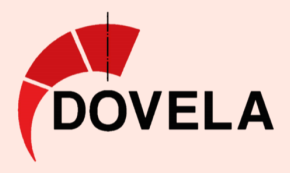

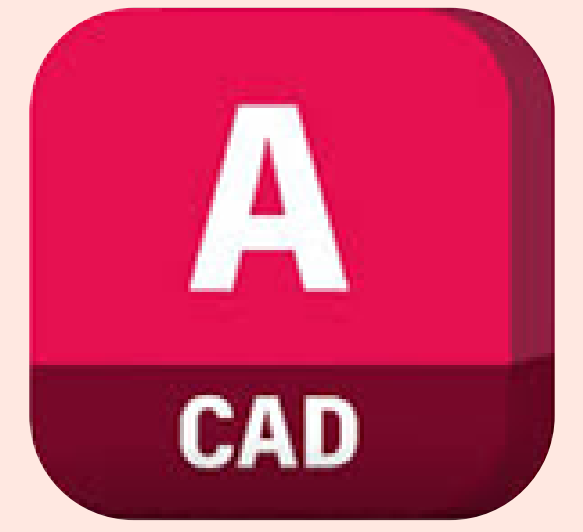

Formatos de guardado

## Barras de Dibujo y Modificar

- Crear líneas, polilíneas, formas geométricas y curvas.
- Editar: mover, copiar, girar, recortar/alargar, simetría, escalar.

## Barras de CAPAS

- Agrupar, estructurar y controlar la visualización de objetos.
- Crear capas con líneas, textos y cotas.
- Encender/apagar capas.

## Barras de Texto, Cotas y Mediciones

• Añadir textos, acotaciones y anotaciones técnicas.

## Creación y Uso de Bloques

- Objetos repetidos sin necesidad de redibujarlos.
- Escalar, girar o editar bloques iguales a la vez.

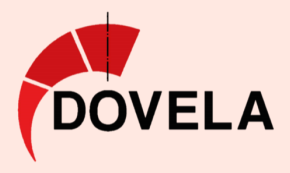

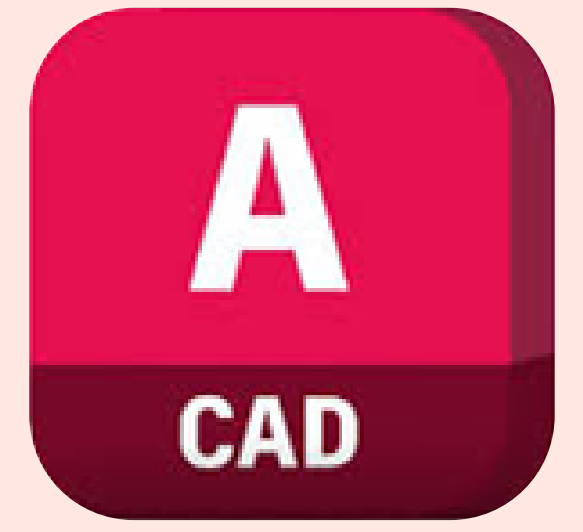

## Diseño Paramétrico CAD/CAM

*SolidWorks, Inventor, Catia o Fusion 360*

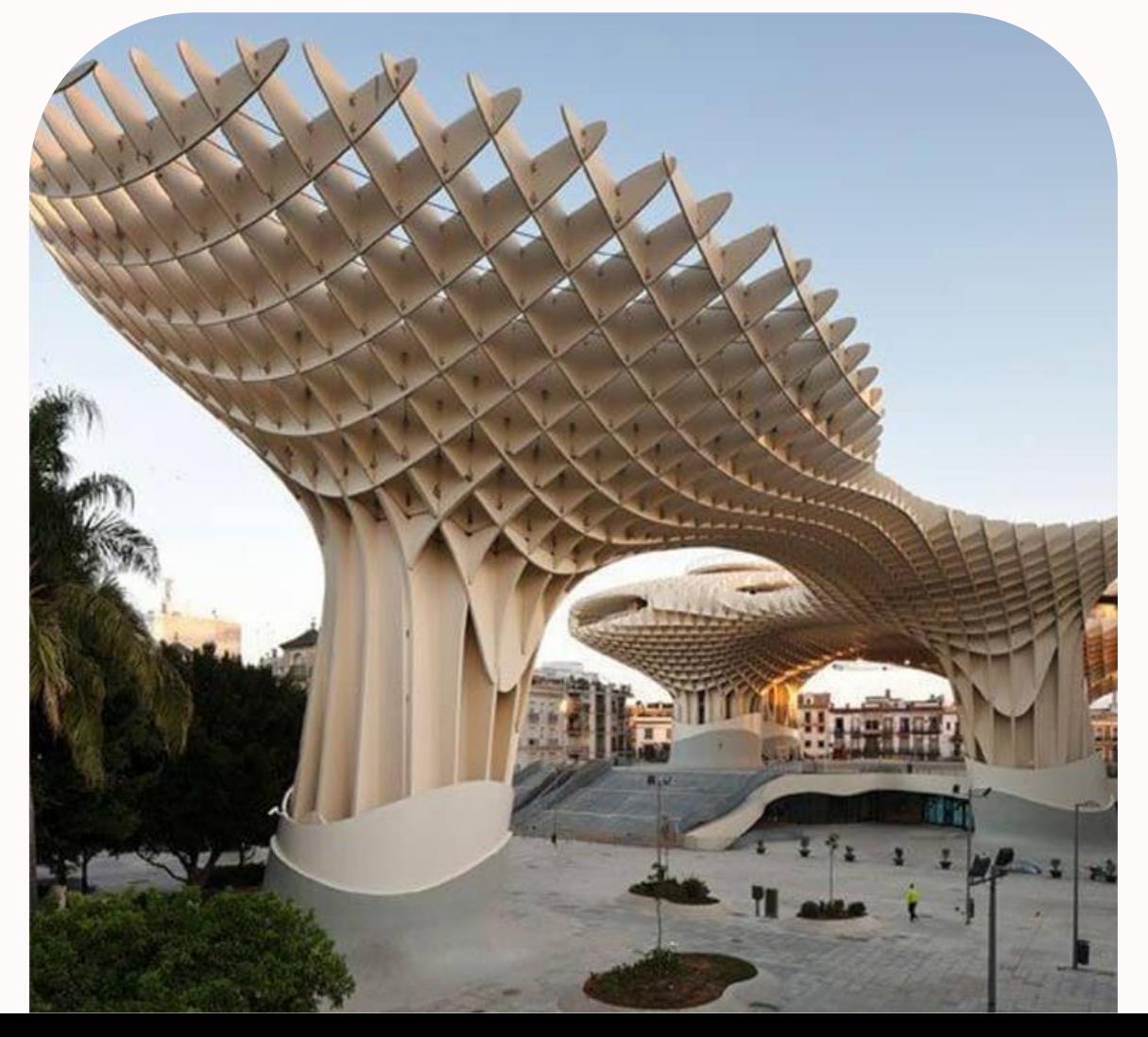

## ¿Qué es **CAD/CAM**?

El CAD crea modelos digitales, mientras que el CAM (Fabricación Asistida por Computadora) convierte esos modelos en instrucciones de fabricación.

Un programa paramétrico utiliza parámetros y relaciones entre elementos para crear modelos 2D/3D.

Diferencia con el diseño directo:

- Los cambios se extienden automáticamente a todas las características relacionadas.
- Modifica de manera inteligente y automática

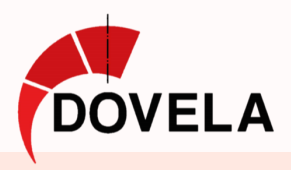

- 
- 
- 

## Elementos Finitos

Se basa en dividir un sólido en **muchos elementos pequeños**

Permite **prever tensiones y deformaciones** que sufrirá el sólido

Conocer esta información **anticipa problemas** y **diseñar de forma eficiente**

Ha supuesto una **revolución en el diseño** y la arquitectura

 $0.000$ 

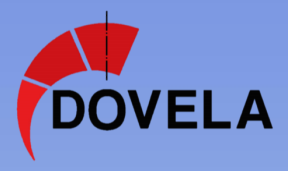

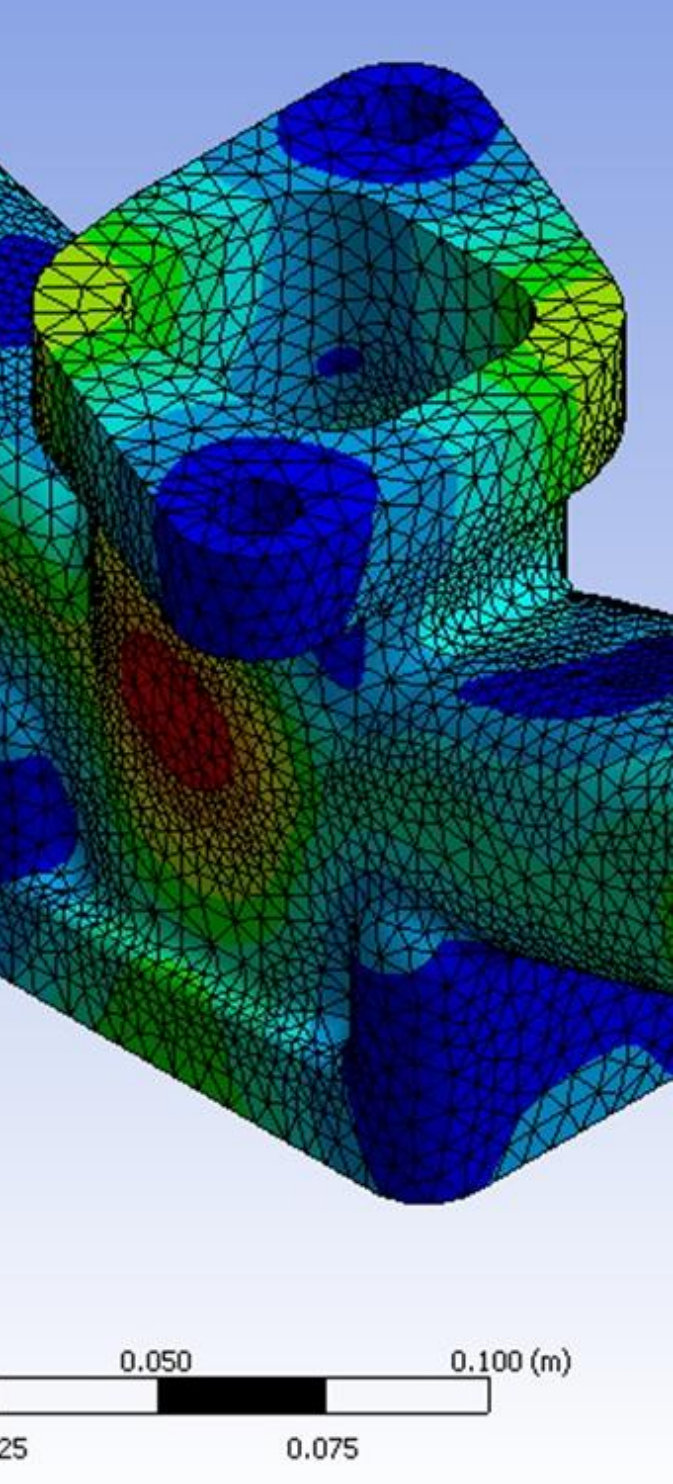

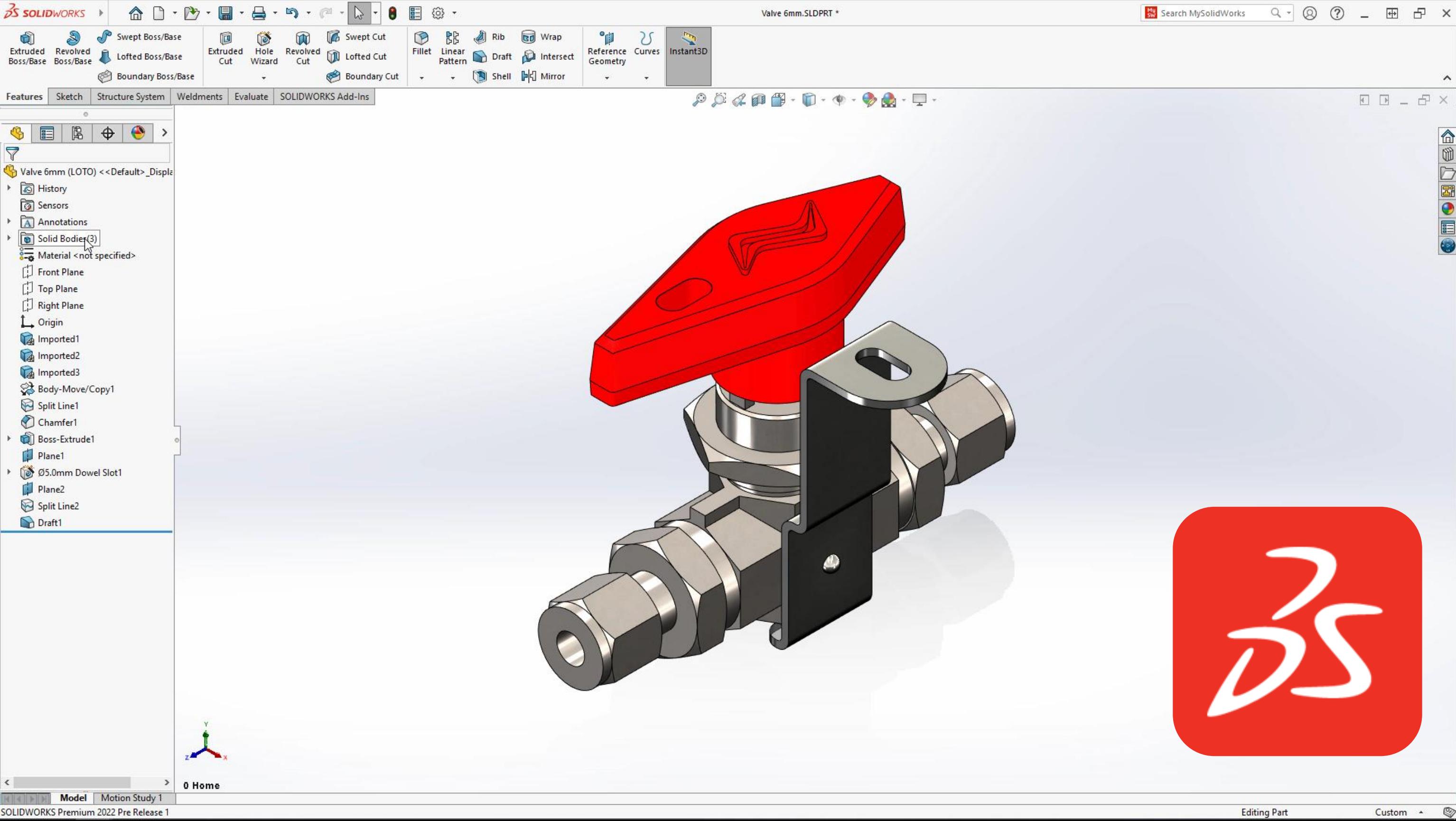

## Nociones básicas de Solidworks

Espacio de trabajo infinito y tridimensional Barras de herramientas situadas en el perímetro

- **SLDprt** (piezas), **SLDasm** (ensamblajes) y **SLDdrw (**planos 2D)
- Formatos de intercambio **OBJ, STL, IGES, DXF** o incluso **PDF**

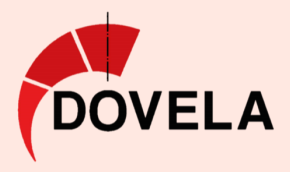

### Formatos de guardado

- Herramientas para la gestión de versiones y revisiones
- Colaboración en equipos de diseño
- Uso de un sistema de gestión de datos de productos (PDM).

### Gestión de datos

### Modelado de piezas

- Creación de geometría sólida
- Operaciones de extrusión, revolución, barrido, cortes y operaciones de combinación.

### Modelado de ensamblaje

• Creación de ensamblajes a partir de piezas con herramientas para la colocación, restricción y manipulación de las mismas.

## Dibujo y Documentación

- Trazado de dibujos 2D detallados a partir de modelos 3D,
- Herramientas para la generación de vistas y secciones.
- Anotaciones y listas de materiales.

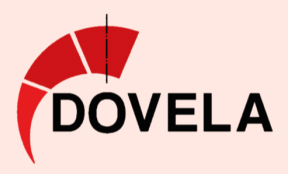

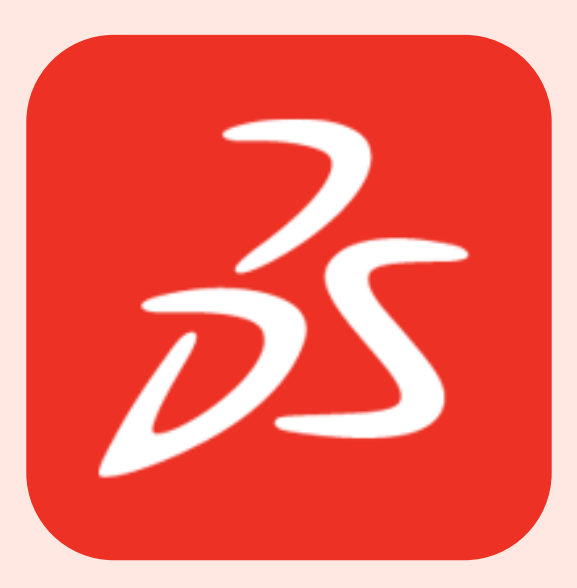

## Diseño **3D**

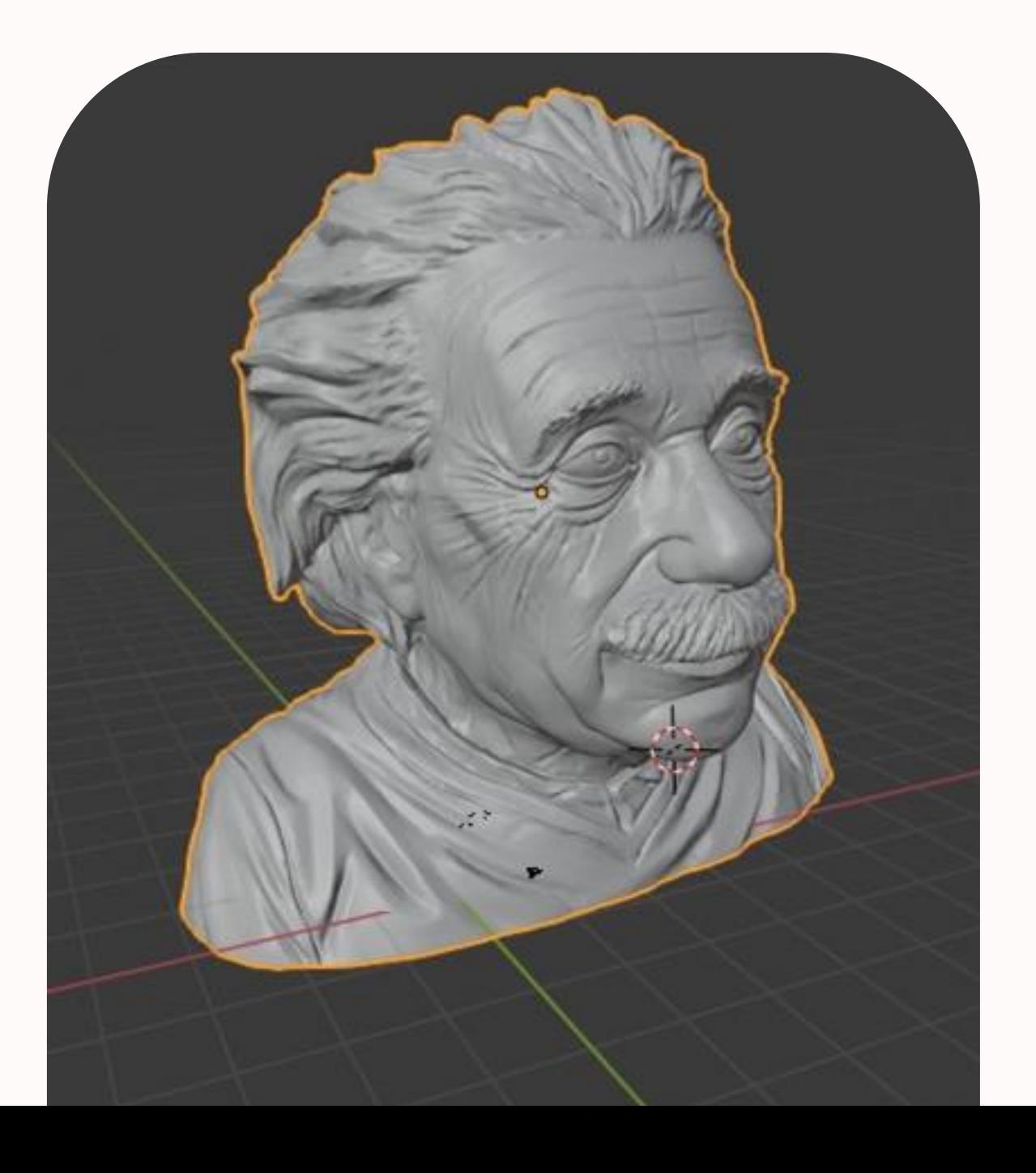

El diseño tridimensional es la mejor herramienta para la comprensión de piezas, edificaciones u objetos. Los Programas de modelado 3D se clasifican en:

**Modelado recto y curvilíneo** *SketchUp, Rhinoceros, Autodesk 3DMax*

**Modelado orgánico y animación** *Autodesk Maya, Blender, Cinema 4D*

**Programas polivalentes**

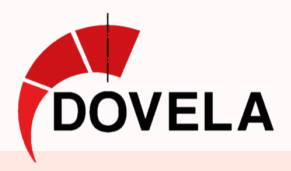

## **Herramientas de generación** Métodos de Diseño 3D

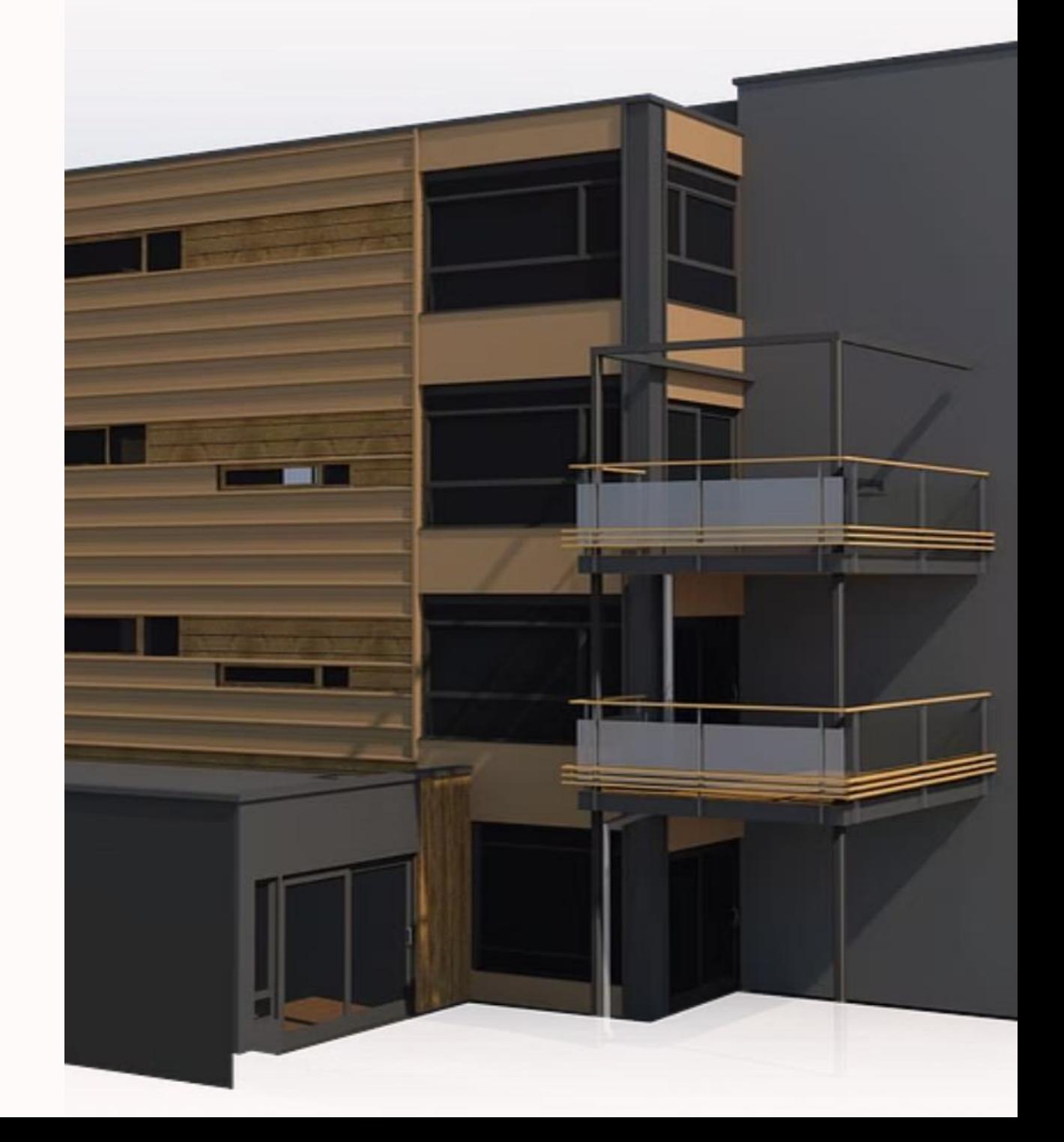

- Extrusión: Base y dirección
- Revolución: Forma 2D y eje
- Barrido: Forma 2D y trayectoria

### **Operaciones Booleanas:**

- Adición: Combinar sólidos
- Resta: Eliminar formas
- Intersección: Conservar superposiciones

### **Herramientas de mallas y NURBS**

- Superficies y nubes de puntos
- Modificar puntos de control

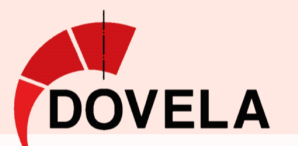

• Modelar formas complejas

 $F$ 

80

通

 $18$ 

Zb

 $O$ 

 $ZQ$ 

 $QD$ 

\* \*

 $C<sub>e</sub>$ 

日子

木师

●冬

 $\bullet$ 

 $\Rightarrow$  4

\$13

 $8<sup>o</sup>$ 

 $\times$ 

 $\Omega$  as

 $\bullet$   $\triangleleft$ 

负着

S X

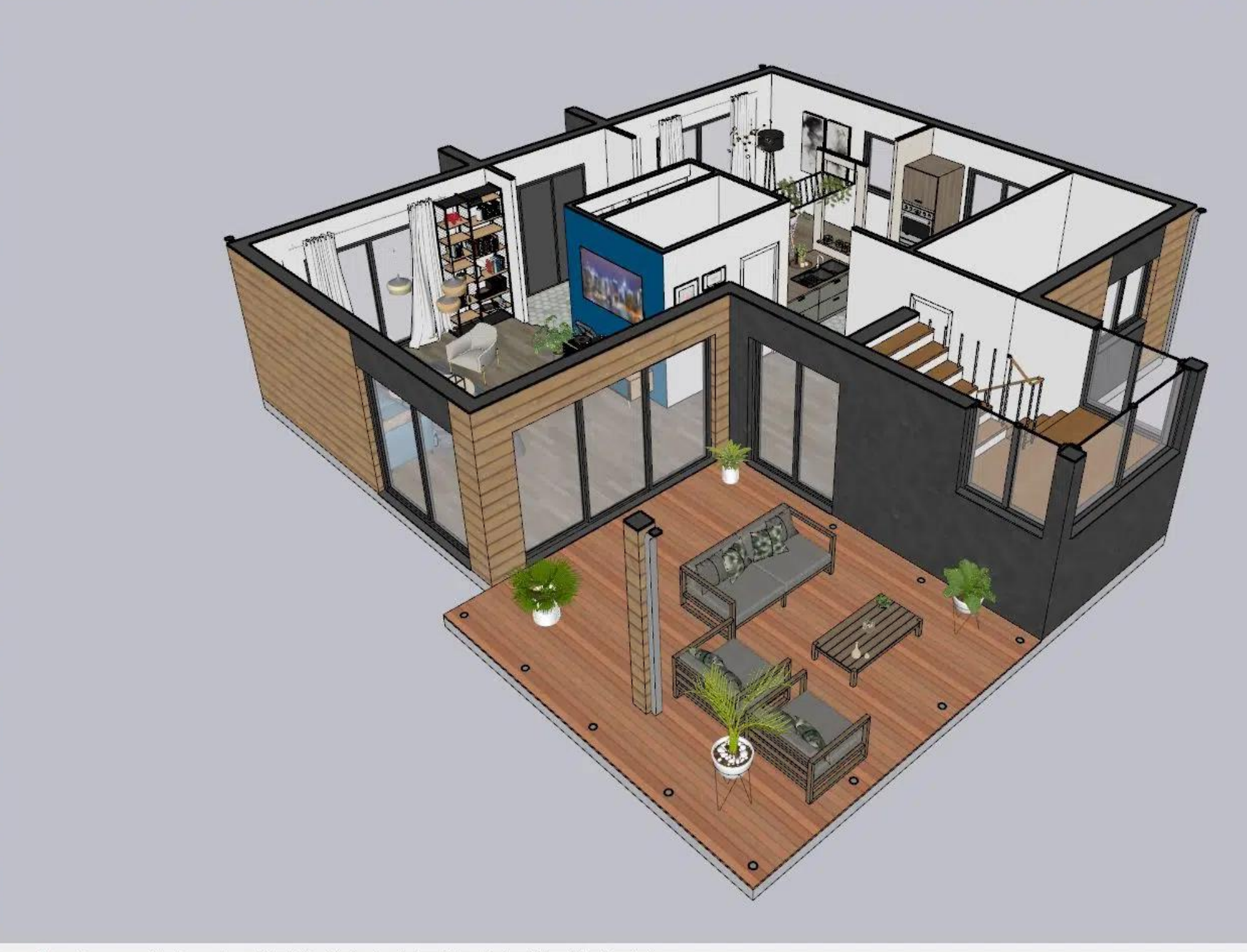

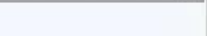

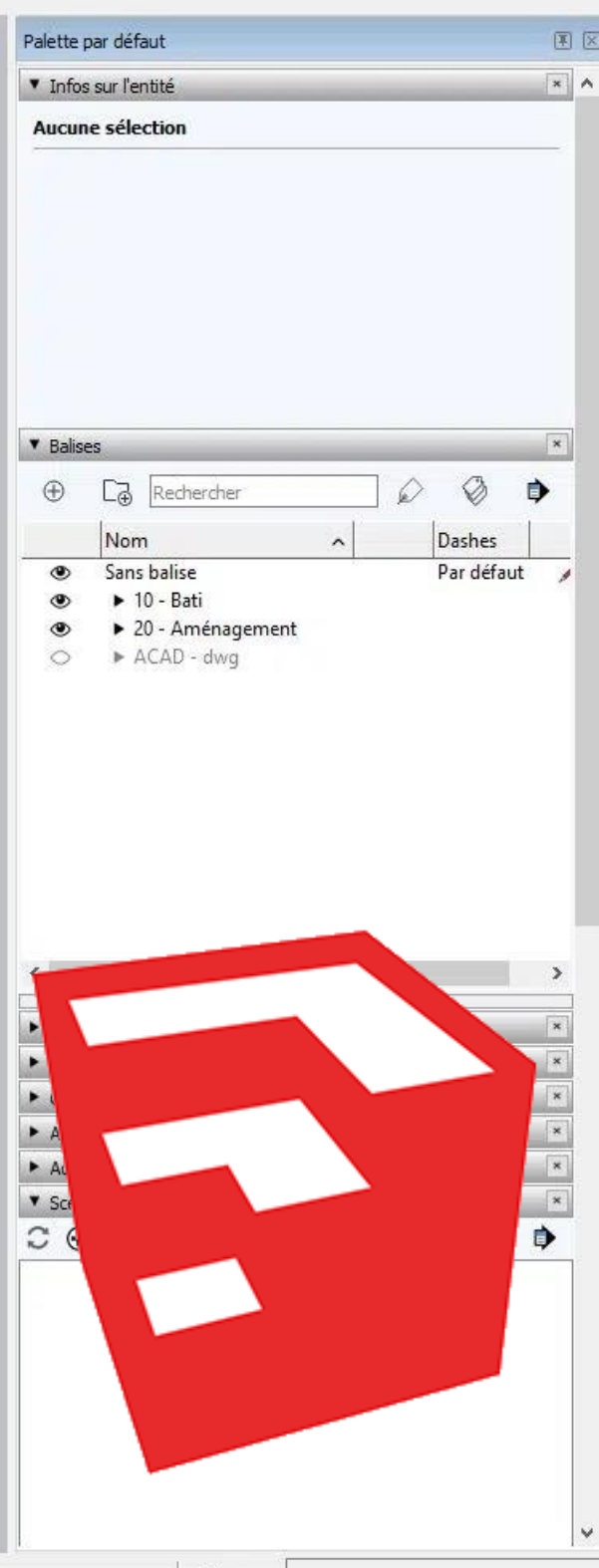

Mesures

## Nociones básicas de SKetchUp

- Nativo **SKP** conserva toda la información
- **DWG, DXF, OBJ** y **FBX** para uso en otros programas.

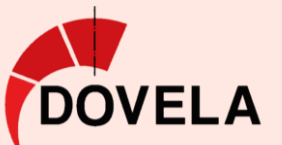

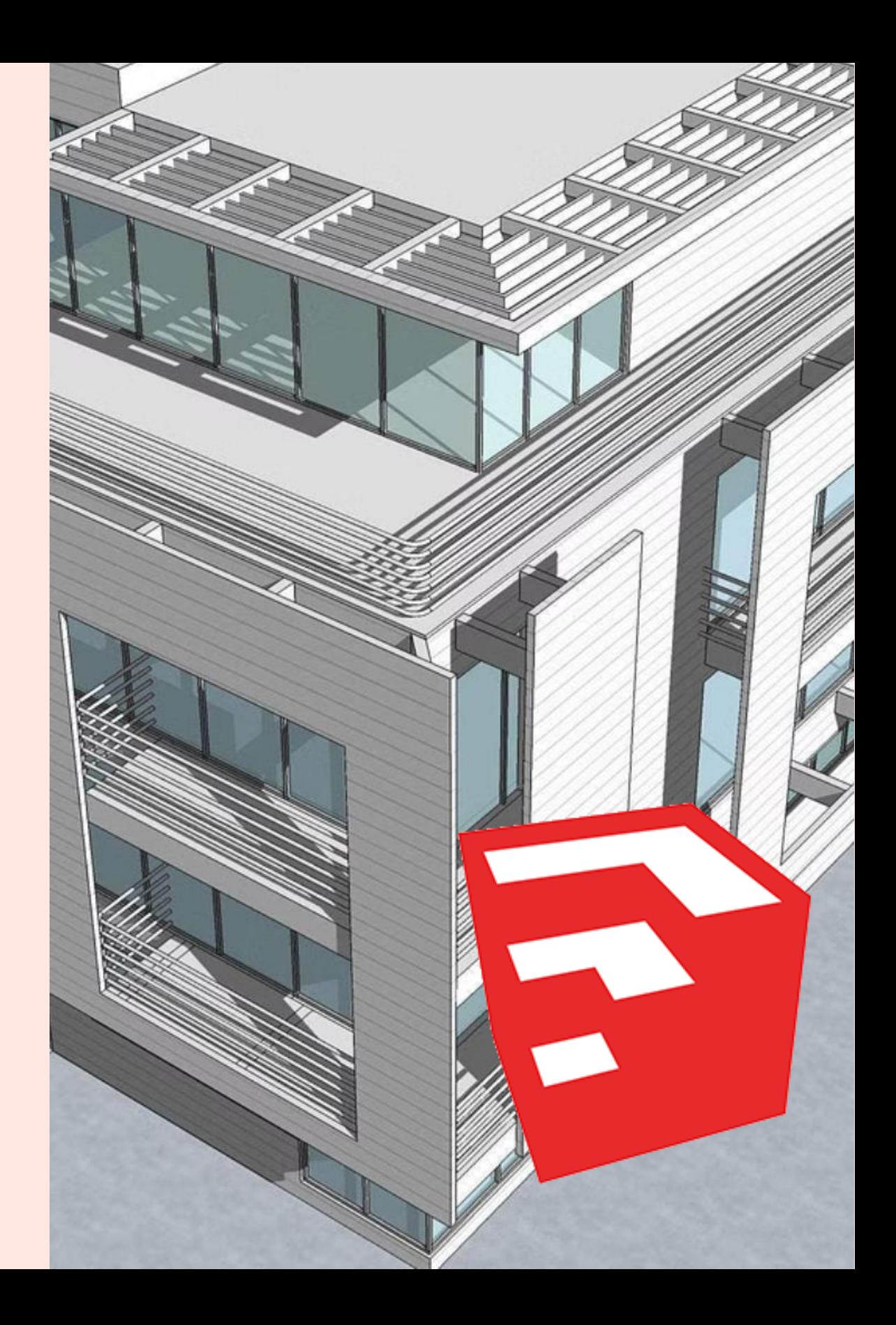

## Formatos de guardado

Modela de forma rápida e intuitiva.

Permite crear animaciones simples y configurar escenas.

La web SketchUp Warehouse es una biblioteca de modelos 3D, texturas y componentes compartidos.

- Espacio de trabajo infinito y tridimensional
- Interfaz personalizable con barras de herramientas

### Dibujo de formas básicas

• Líneas, círculos, rectángulos o polígonos de partida

- Empujar/tirar lavanta rápidamente formas 3D
- Mover, rotar, escalar, cortar, ajustar y editar...

### Herramientas de extrusión y modificación

- Materiales editables para aplicarlos a las superficies del modelo
- Importar nuevos materiales

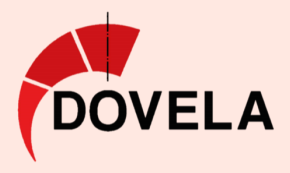

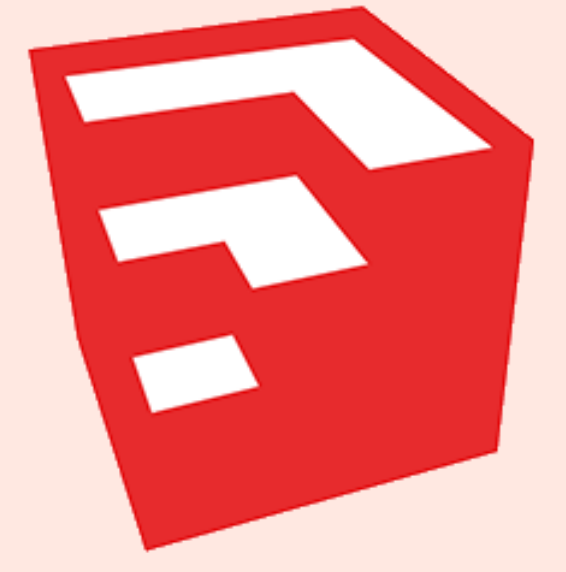

## Componentes y grupos

- Similar a las capas.
- Ayuda a organizar el modelo para edición y gestión de las partes

### Texturas y materiales

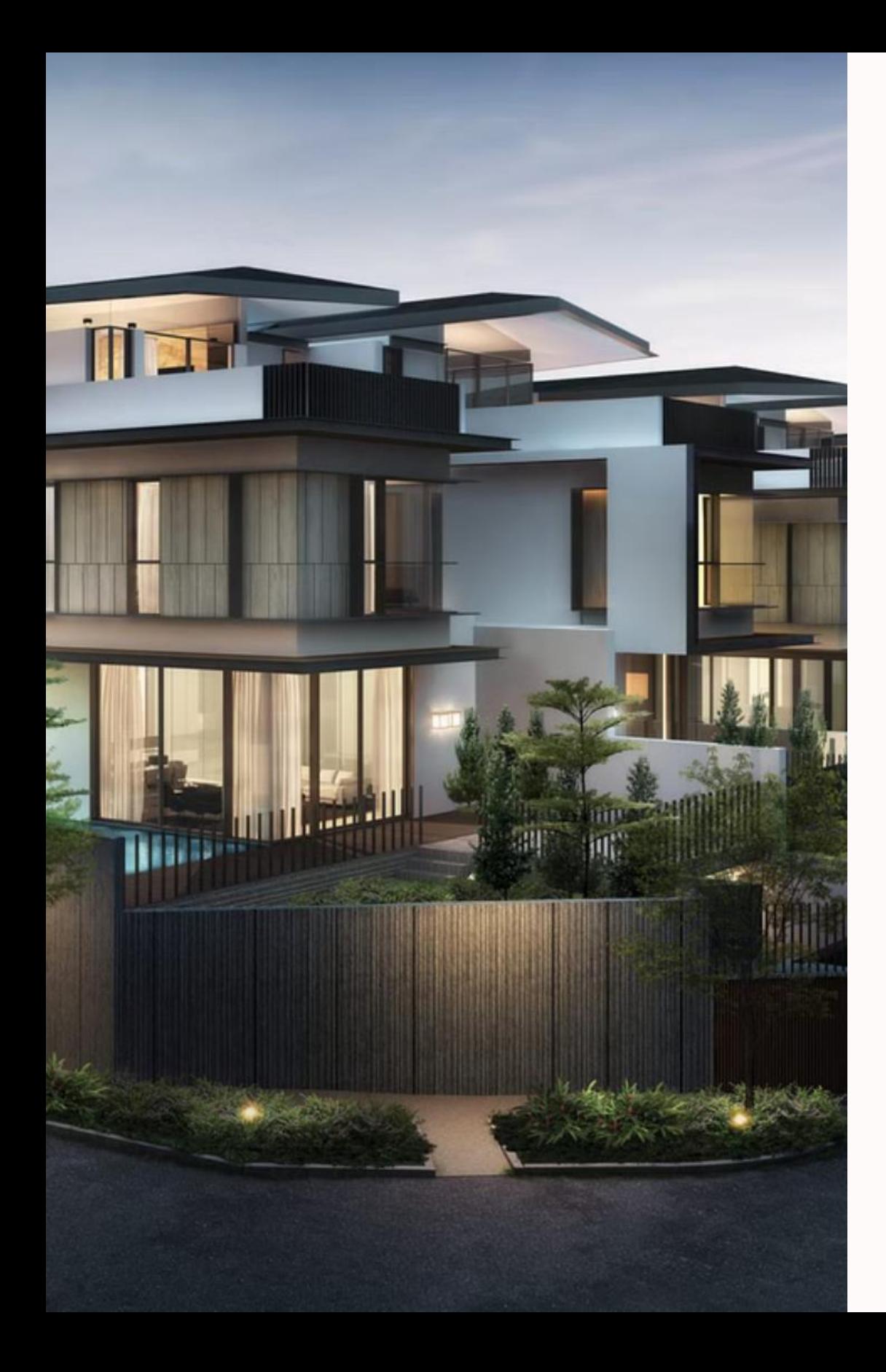

## Programas de POSTPRODUCCIÓN

Texturizado, Iluminación y Render Aplicar materiales realistas

y configurar iluminación

### Maquetación

### Diseñar publicaciones impresas y digitales

Herramientas de IA

Automatizar tareas de diseño y postproducción

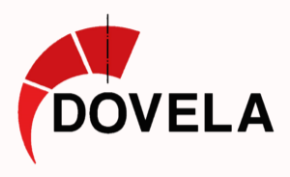

## Texturizado, Iluminación y Render Aplicar materiales realistas a superficies.

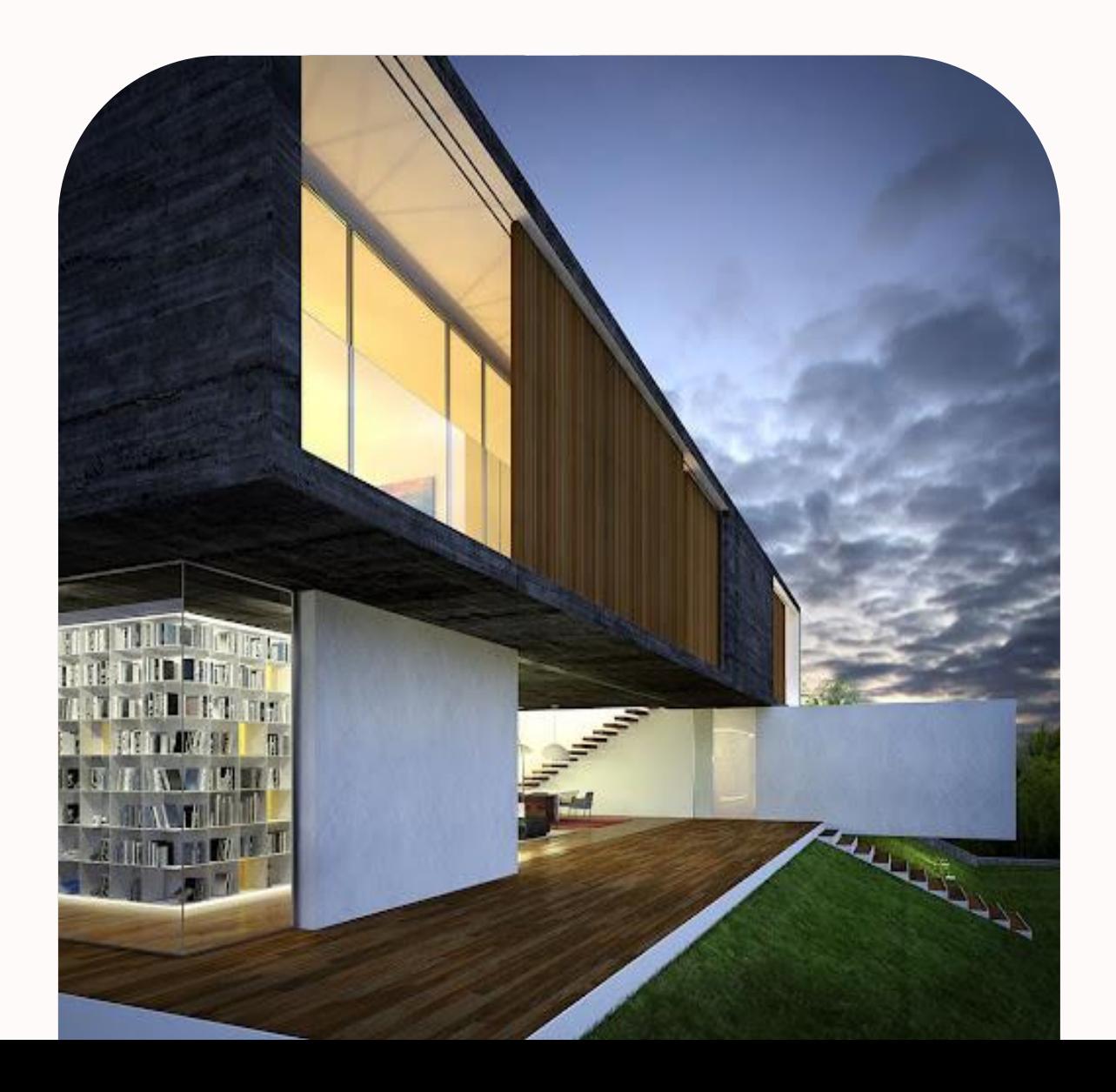

Ajustar parámetros de brillo y reflectividad. Configuración de la iluminación natural y artificial.

RENDERING: Proceso de transformar el modelo 3D en una imagen final de alta calidad.

- Para renderizado arquitectónico:  *artlantis, lumion, Grassshopher.*
- Para animación:  *Substance Painter, Arnold, Redshift*.
- Para todo: Vray

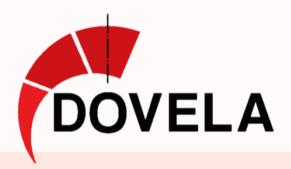

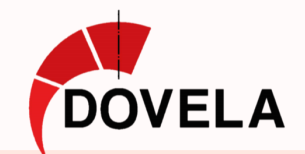

## **Texturizado**

Aplicar materiales de manera realista a superficies naturales y sintéticas.

Ajustar parámetros de brillo y reflectividad para efectos realistas.

Usar mapas de texturas para simular detalles en elementos orgánicos.

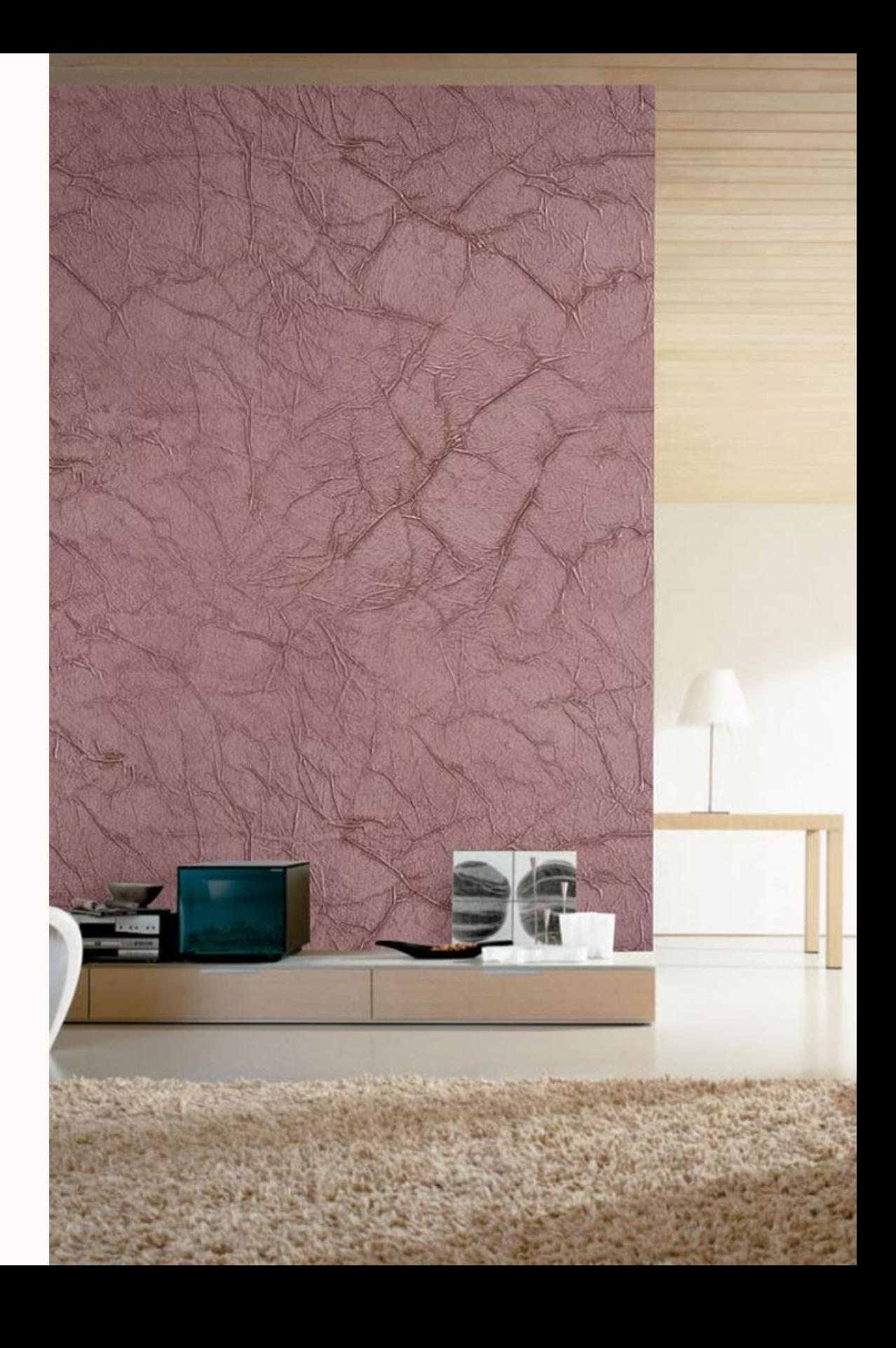

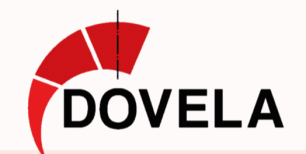

## La Iluminación

Diferentes configuraciones para simular la iluminación natural y/o artificial según el contexto del ambiente.

- Luces focales: artificial
- Iluminación paralela: similar a la luz del sol.
- La radiosidad y reflexividad,
- El color de la luz,
- La inclinación de los rayos
- La orientación

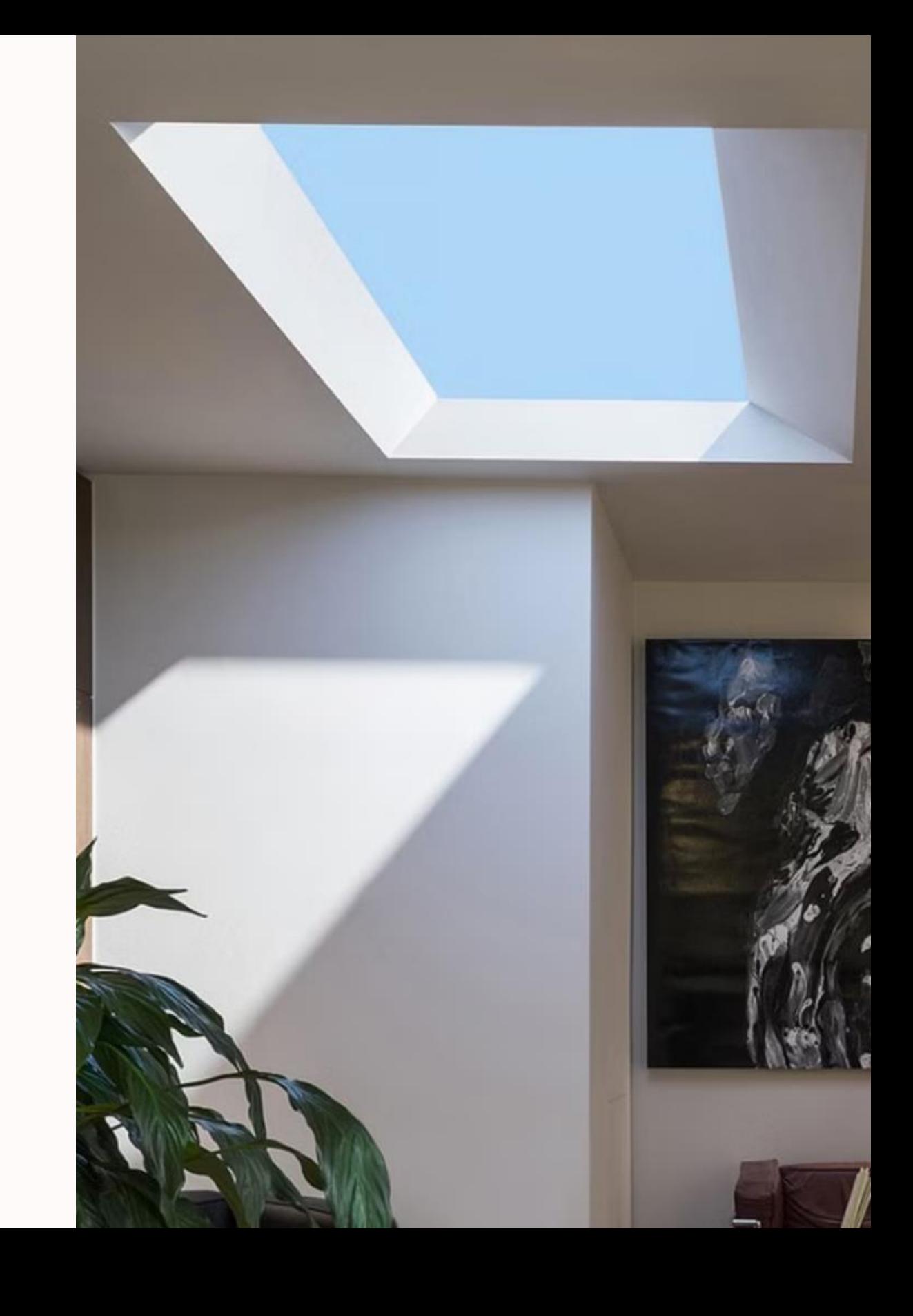

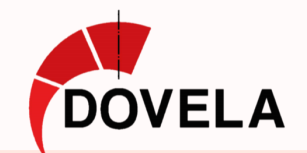

## El Rendering

Es el proceso que transforma el modelo 3D texturizado e iluminado en una imagen final de alta calidad.

Requiere un ordenador con amplia memoria RAM y un procesador potente con varios núcleos.

La tarjeta gráfica dedicada es esencial para acelerar el renderizado y liberar la CPU.

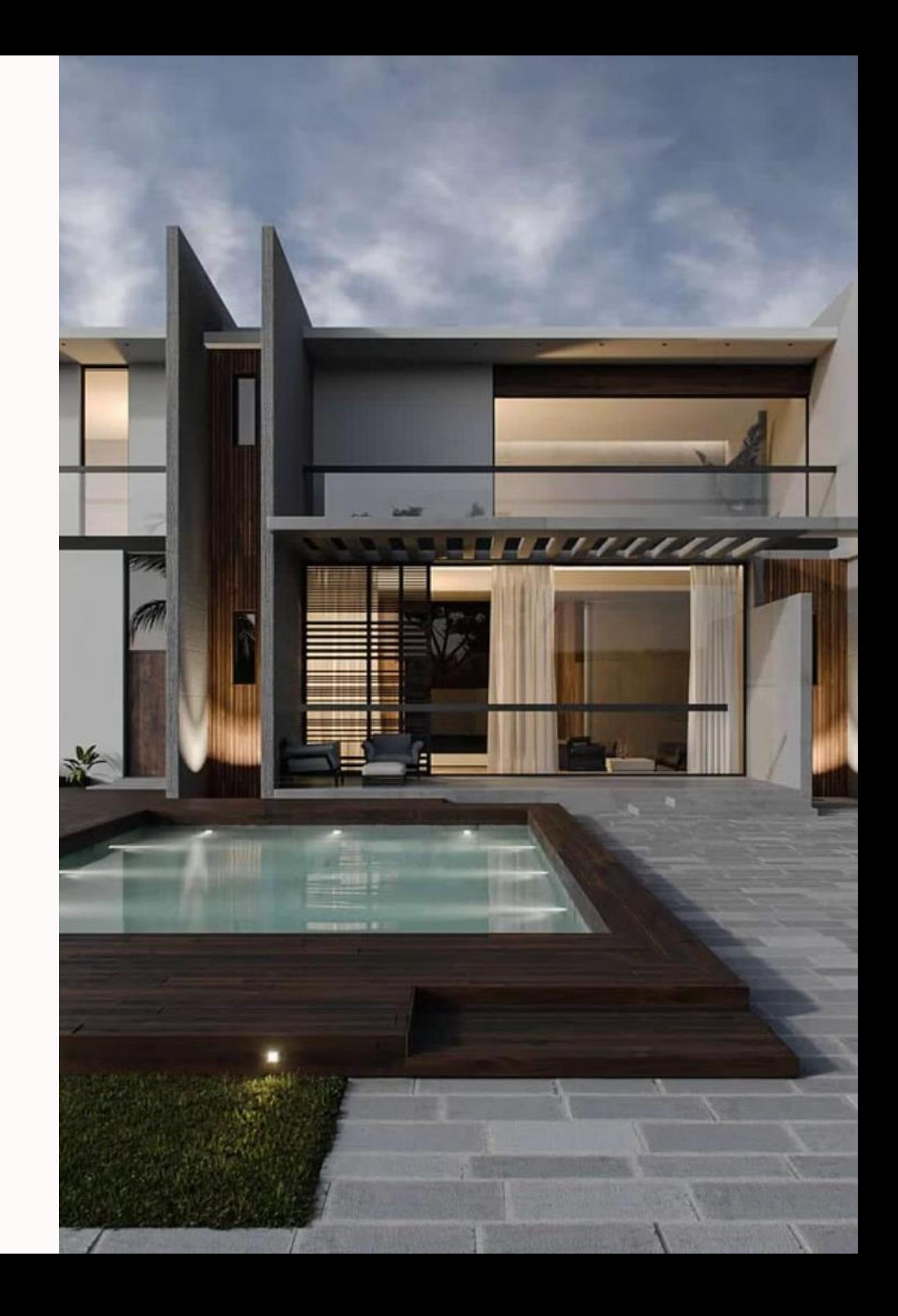

01 06 RenderOutput.skp - SketchUp Pro 2017

File Edit View Camera Draw Tools Window Extensions Help

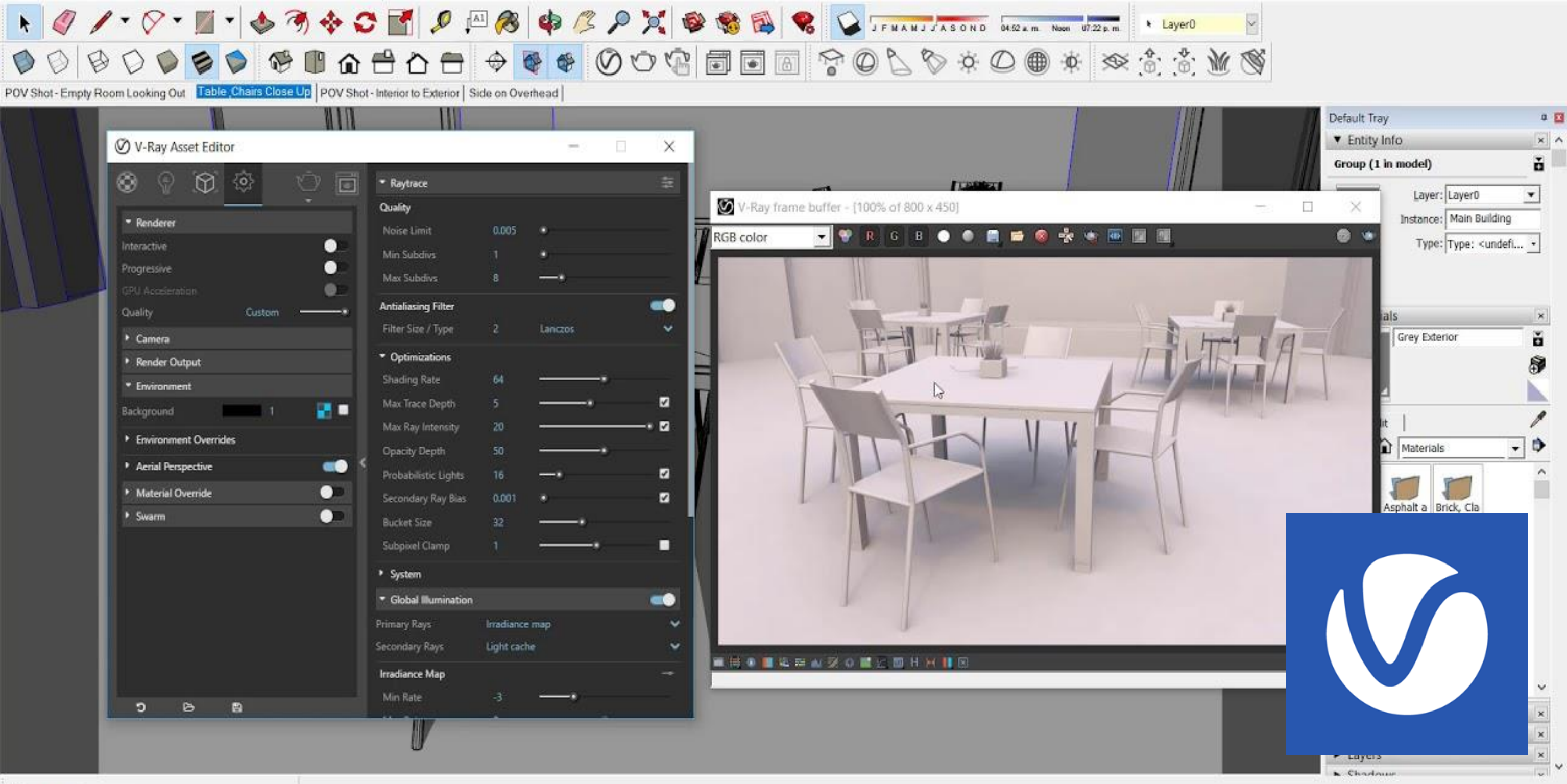

Measurements

 $\circ$ 

Select objects. Shift to extend select. Drag mouse to select multiple.  $\odot$  $\circledcirc$ 

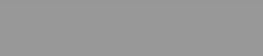

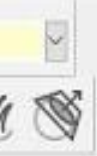

## Nociones básicas de Vray

### Formatos de guardado

El plugin V-Ray se integra en el software de modelado 3D correspondiente y se utiliza dentro de la interfaz de este.

Es utilizado en 3ds Max, SketchUp o Rhino entre otros.

- Formato nativo: **VRAY** y **VRSCENE** conserva información de renderizado
- Formatos de imagen estándar **PNG, JPEG, TIFF** y **HDR**
- Formatos de intercambio 3D como **OBJ** o **FBX**

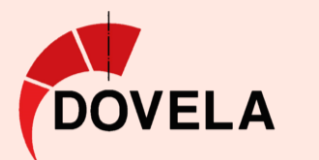

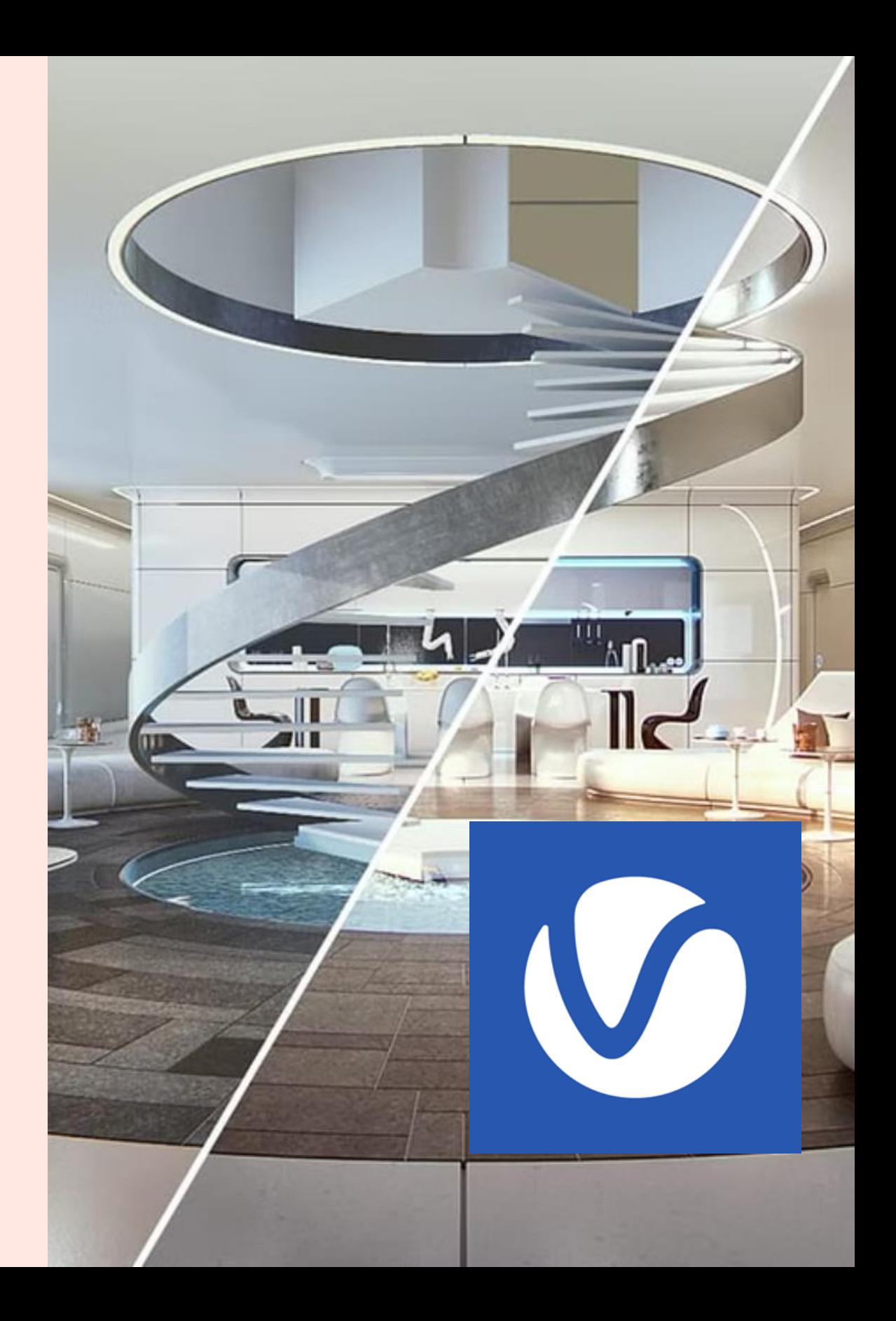

## Materiales y texturas

- Amplia gama de materiales y texturas predefinidos
- Personalizar con ajustes para reflejos, refracciones y otros efectos.

### Iluminación

- Configuración de luces de área, de foco o de sol,
- Opciones para ajustar intensidad, color y distribución.

## Cámaras y perspectivas

- Configuración de cámaras virtuales,
- Ajuste de parámetros: distancia focal, apertura y profundidad de campo.

### Renderizado avanzado

- Motor con trazado de rayos, luces naturales y sombras suaves.
- Efectos de postprocesamiento como desenfoque y corrección de color.

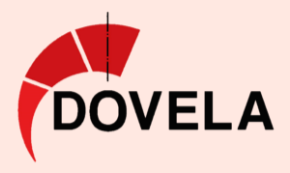

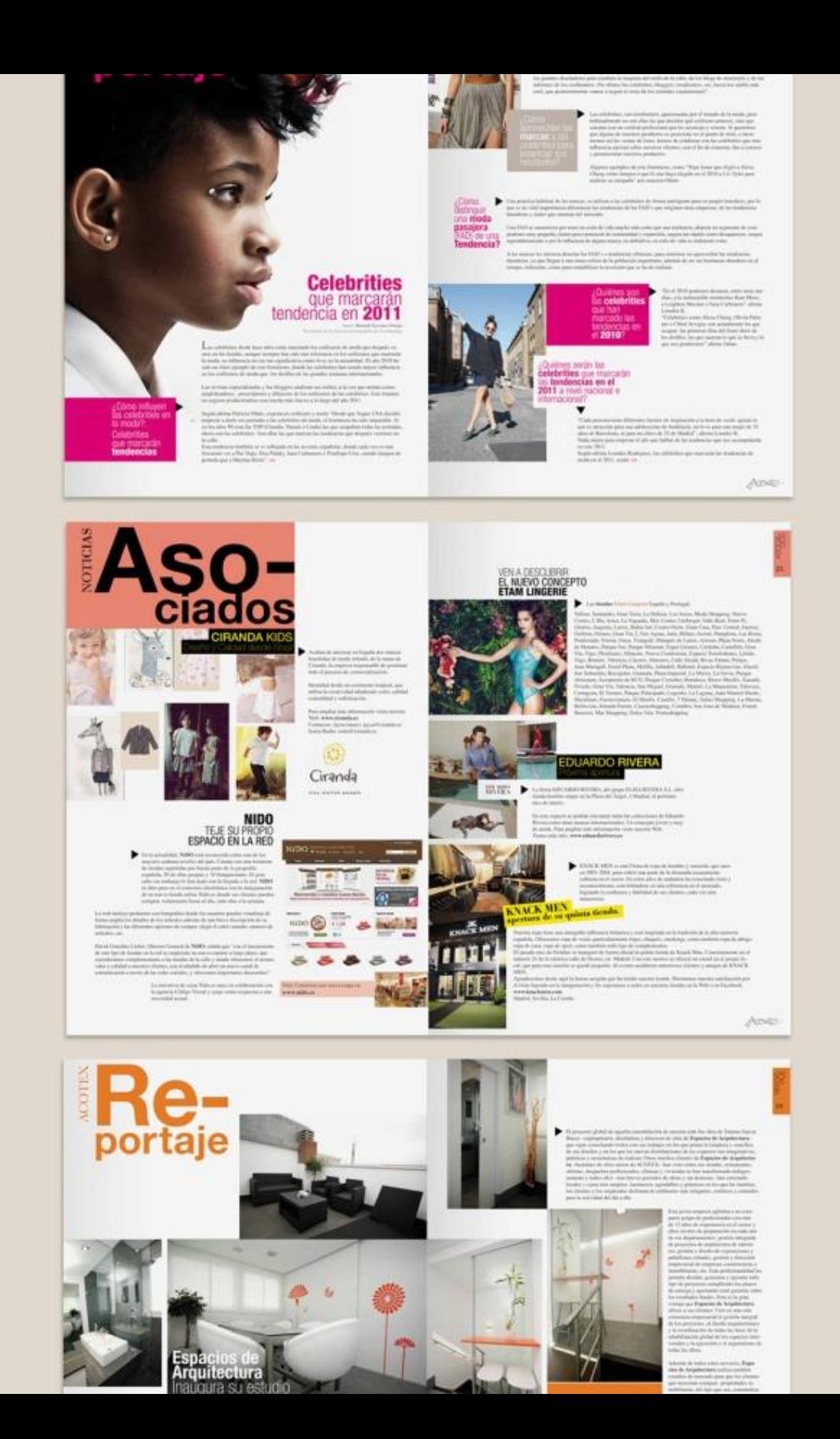

## Maquetación

*InDesign, QuarkXPress o Affinity Publisher*.

Programas diseñados para **preparar publicaciones** impresas y digitales: revistas, libros, folletos o webs.

- Diseño y formato de página
- Gestión de texto e imágenes
- Inserción de imágenes o videos
- Exportación a diferentes formatos

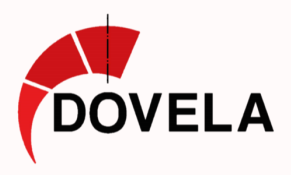

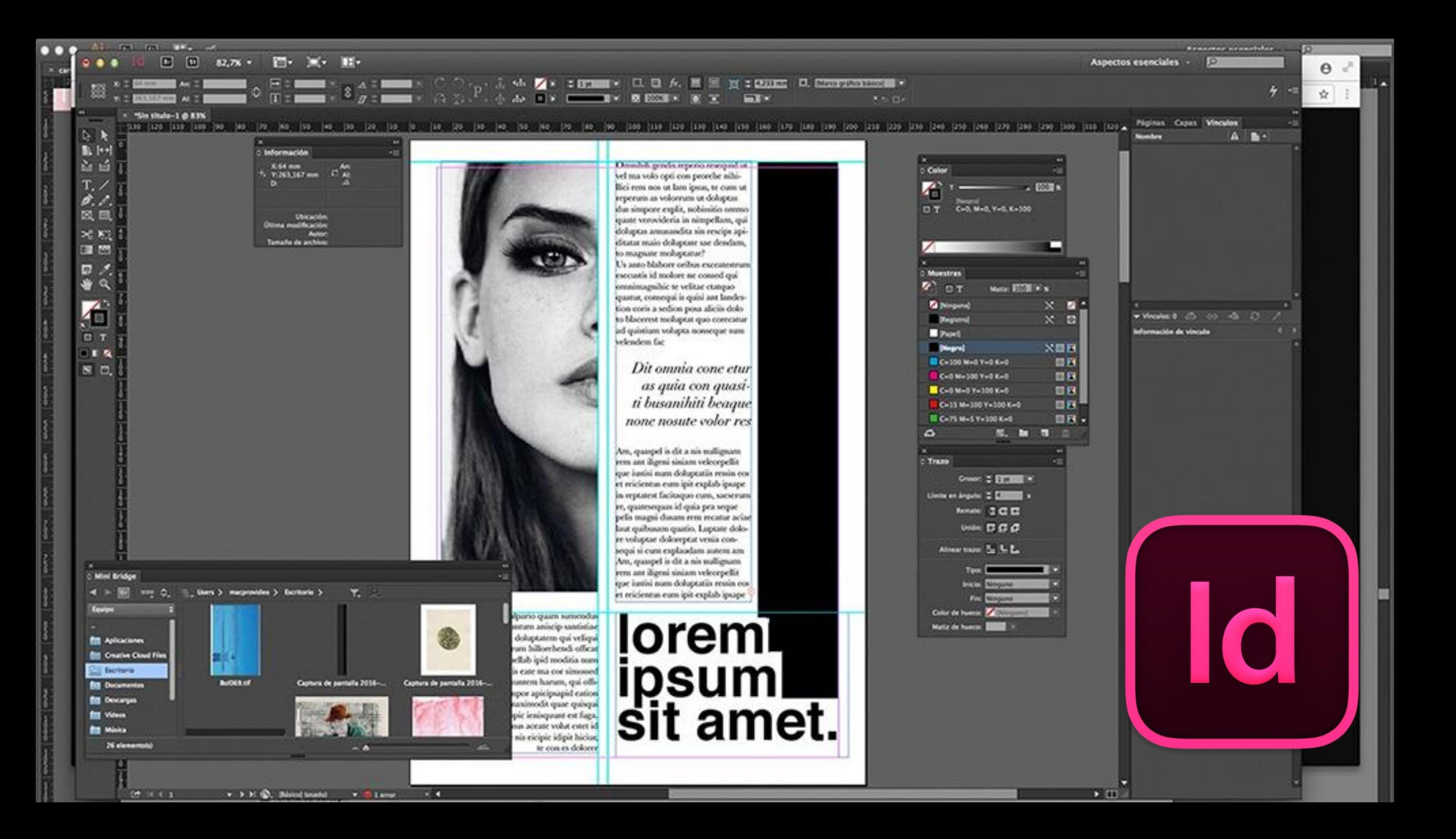

## Nociones básicas de Indesing

### Formatos de guardado

Líder en la industria de la maquetación

### Herramientas de diseño

Multitud de herramientas para diseños impresos y digitales

- Nativo **INDD**
- Exportable a **PDF, ePub, HTML**

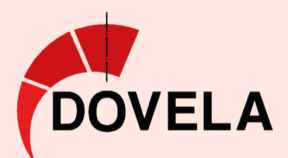

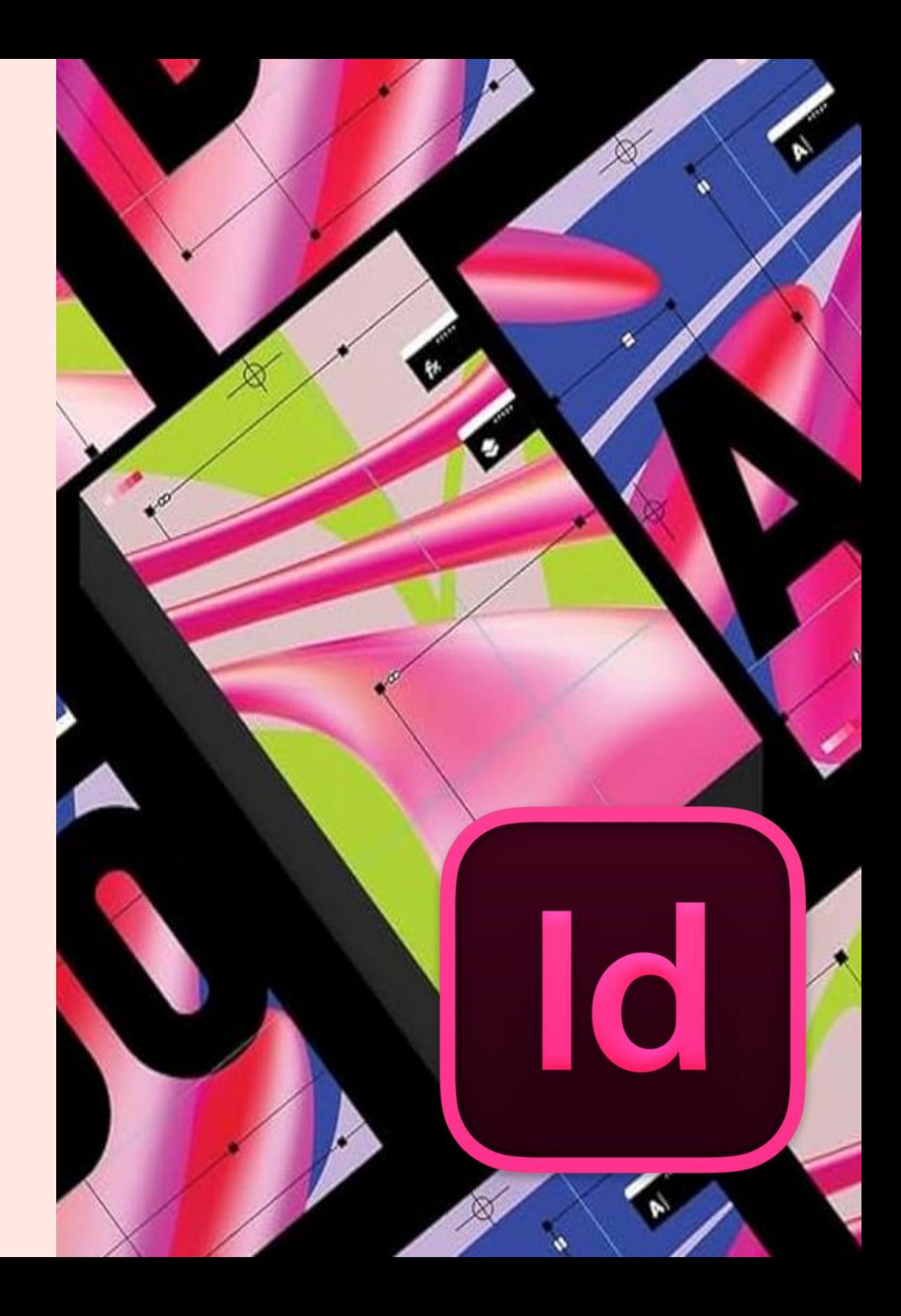

## Publicación digital

Se puede previsualizar y publicar en plataformas como Adobe Creative Cloud

## Diseño de página

• Creación de páginas mediante márgenes, guías y rejillas para organizar del contenido.

### Texto avanzado

- Composición de texto: ajustes, seguimiento, espaciado entre letras, tipos de párrafo y carácter.
- Permite la importación de texto desde otras fuentes.

## Gestión de imágenes, dibujo y gráficos

- Fácil importación y colocación de imágenes en el diseño de la página
- Crear formas, líneas y gráficos vectoriales dentro del programa o importarlos desde Illustrator o Photoshop.
- Ajustar tamaño, recortar o alinear imágenes.
- Posibilidad de vincular imágenes, sin introducirlas en

el documento: más ligero para trabajar.

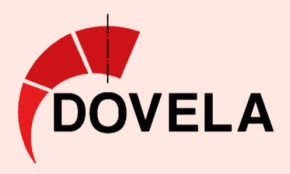

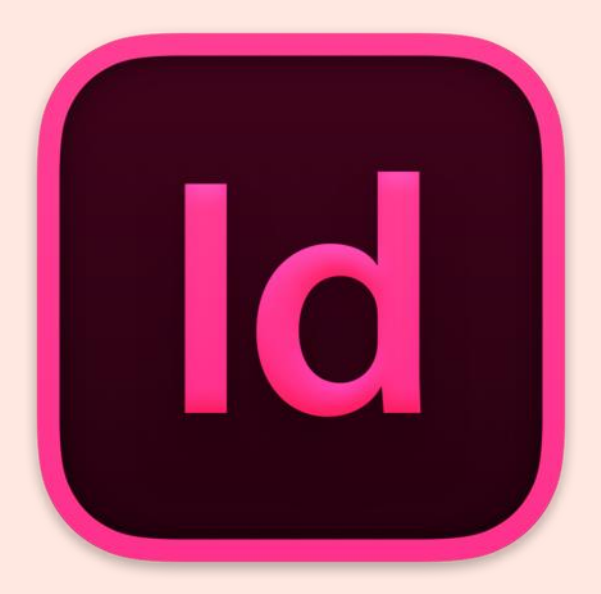

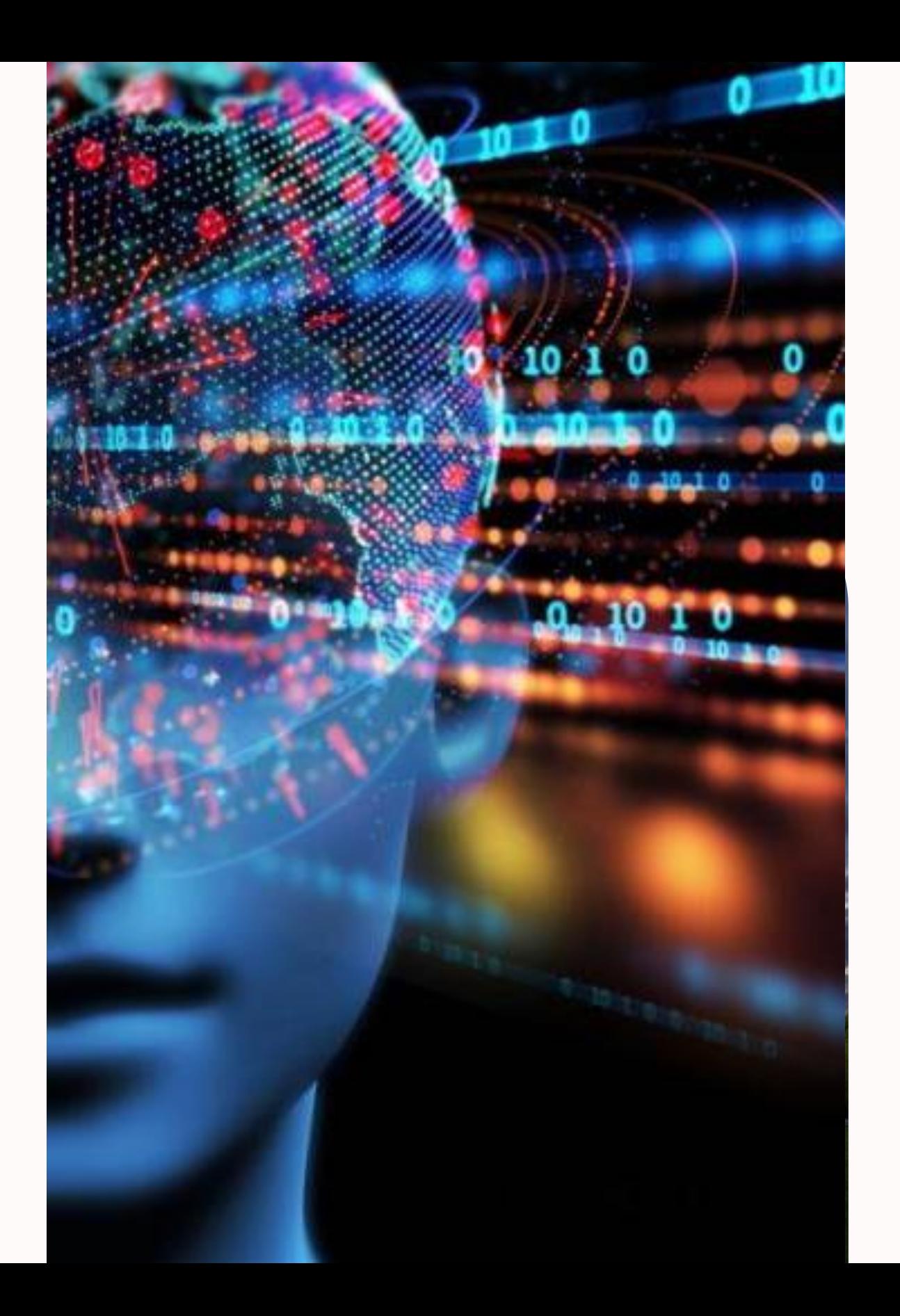

## Herramientas IA

*InDesign, QuarkXPress o Affinity Publisher*.

Mejoran y automatizan tareas de diseño, generación de formas, optimización y detección de errores.

**En postproducción**, analizan y aplican texturas, optimizan iluminación y aceleran el renderizado.

**En maquetación**, asisten en la disposición y organización de elementos, mejorando composición y legibilidad.

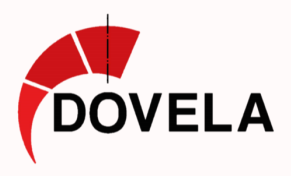

## **Crear con IA**

¿Cómo le gustaría empezar?

## $#$  Popular

4845-455-5665 4 4464 446 451 46485 46498

Crear un esquema o contenido

 $\rightarrow$ 

existente a partir de notas

Pegar texto

### Generar

Crear a partir de una instrucción de una línea en unos segundos

 $\rightarrow$ 

010000-0-01-0200-0

### Importar un archivo

Transforme o mejore documentos y presentaci existentes

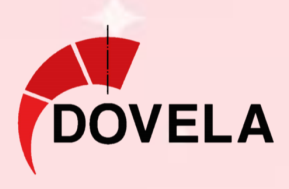

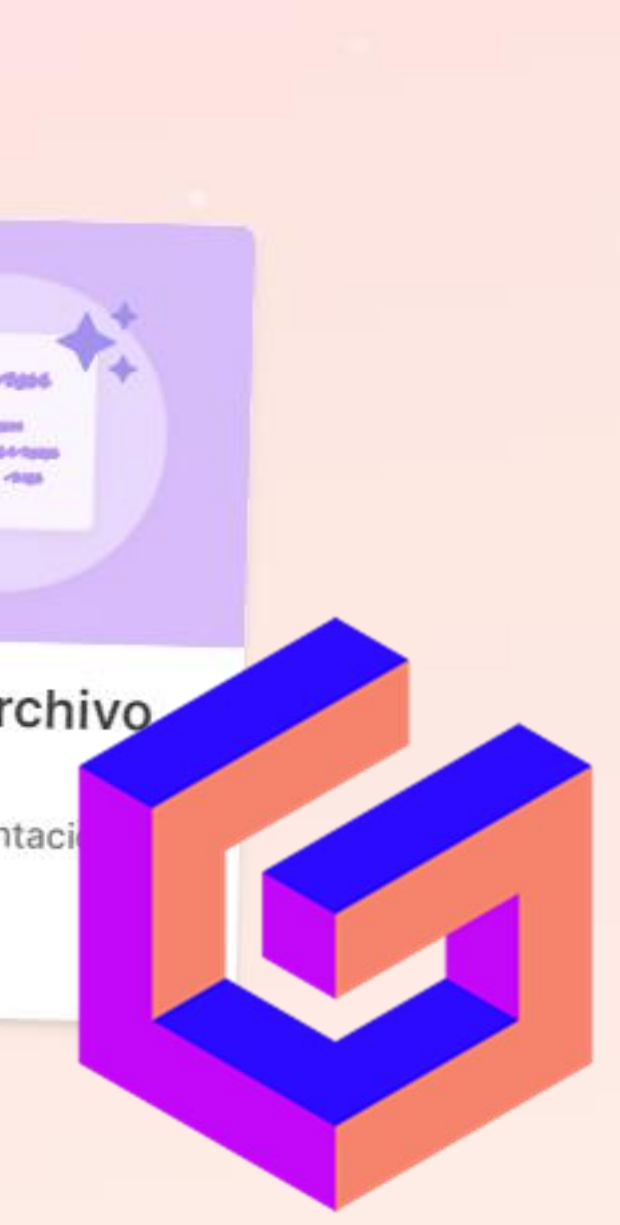

## Nociones básicas de Gamma Ai

Formatos de guardado

- Permite presentar y compartir online
- Exportable a **PDF y PowerPoint**

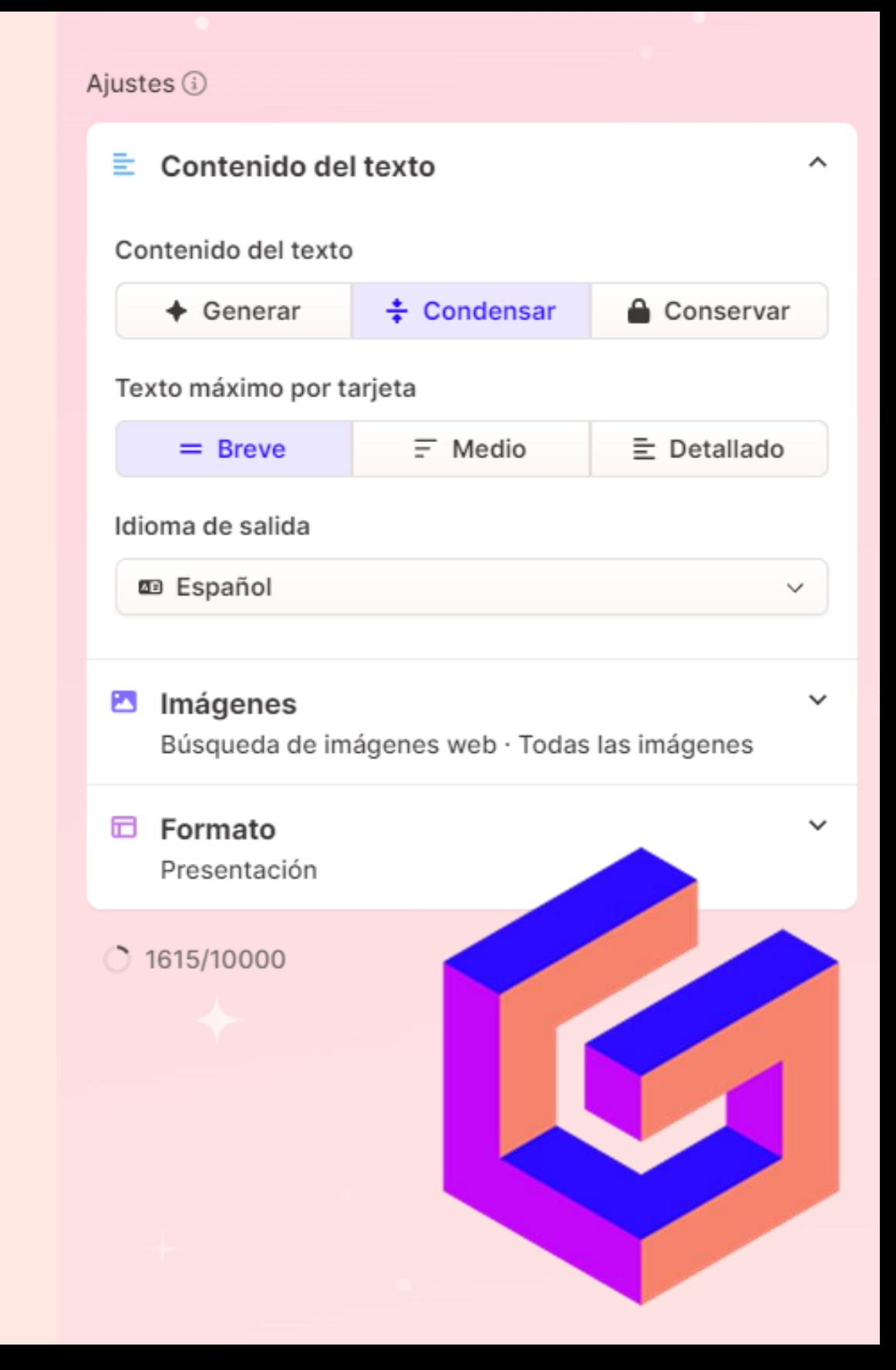

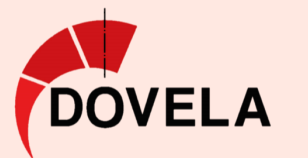

Tiene dos modalidades: "**Guided" y "Text to Deck"** Genera presentaciones, documentos de texto o páginas web.

1. "Guided", basta con describir el tema que se quiera

2. "Text to Deck", se debe importar el documento de partida.

- 1. Impresión física
- 2. Publicación online
- 3. Presentaciones digitales
- 4. Integración en informes y documentos

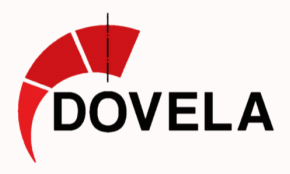

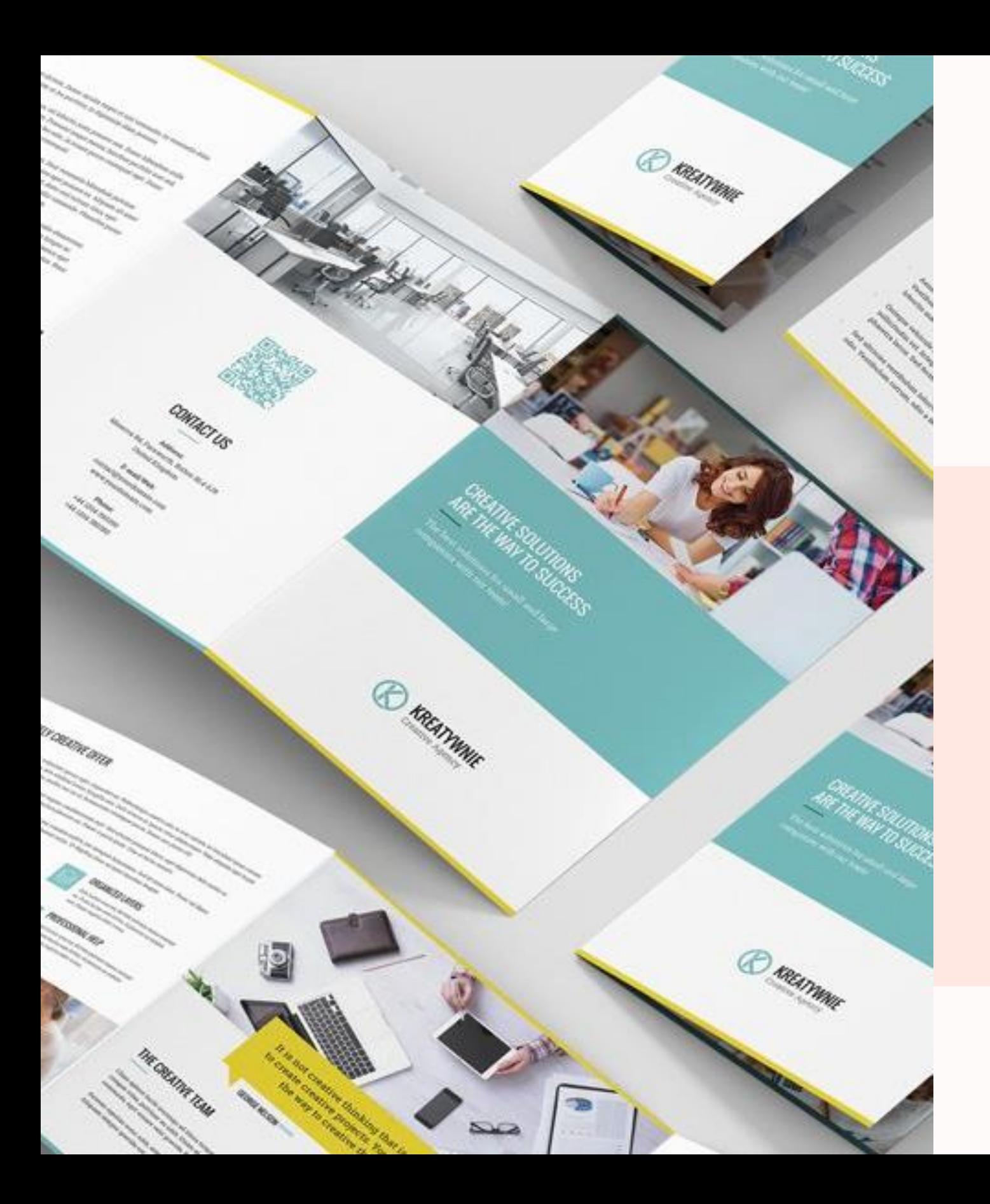

## EXPORTACIÓN Y REPRODUCCIÓN

## Conclusiones y formación del alumnado

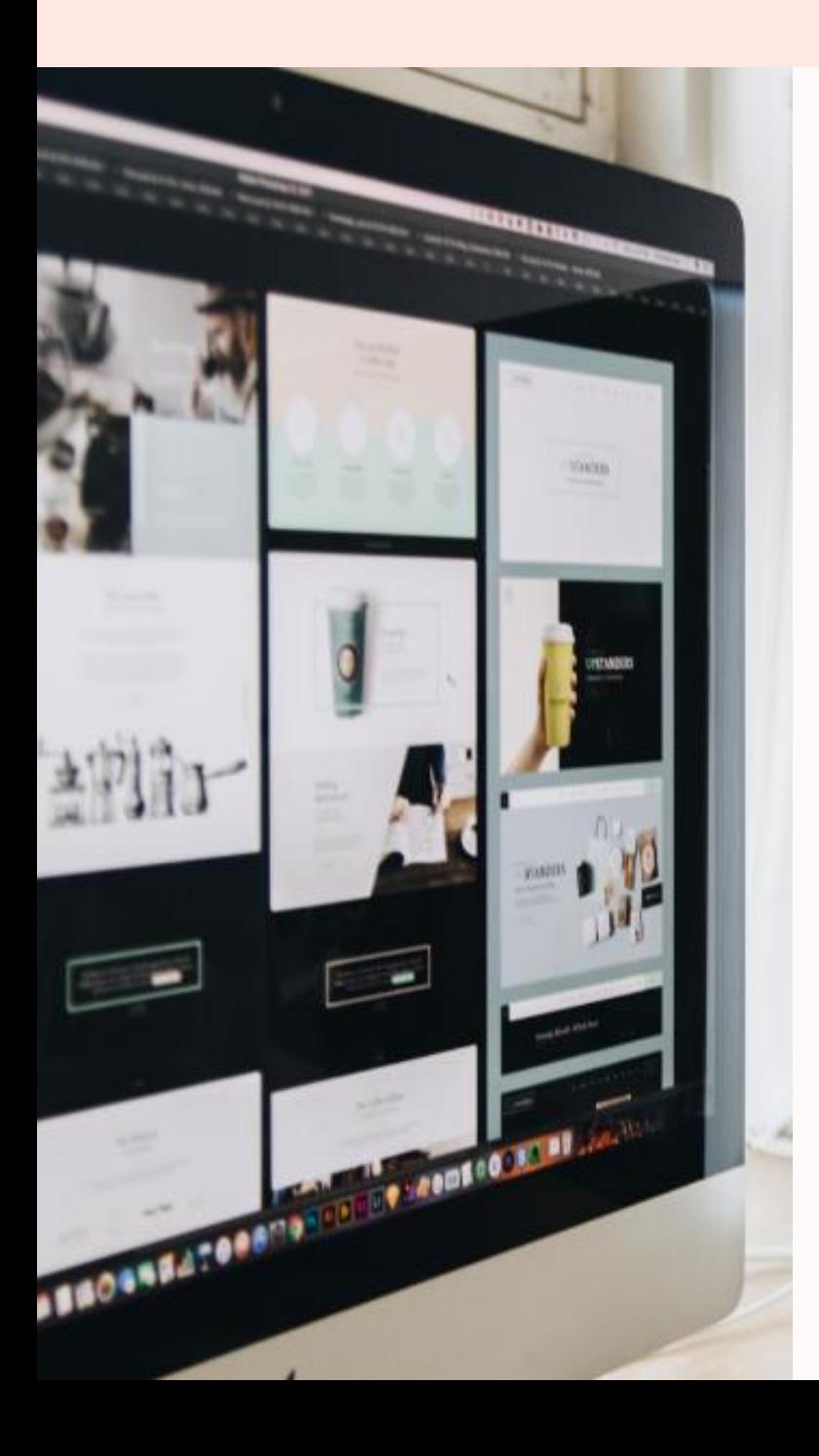

Los ordenadores son onmipresentes y transforman nuestra sociedad. Los diseños infográficos pueden ser tan expresivos como el arte manual.

**Softwares especializados abren infinitas posibilidades creativas**. La inteligencia artificial está en proceso servirá para automatizar tareas.

Introducir herramientas informáticas de forma colaborativa en la educación. Los programas son solo herramientas, necesitan una mente pensante.

El desarrollo educativo artístico, técnico y audiovisual debe contar con aplicaciones informáticas complementarias al aprendizaje y al currículo actual.

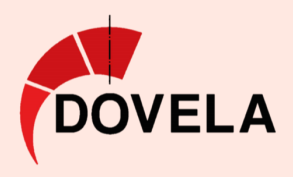

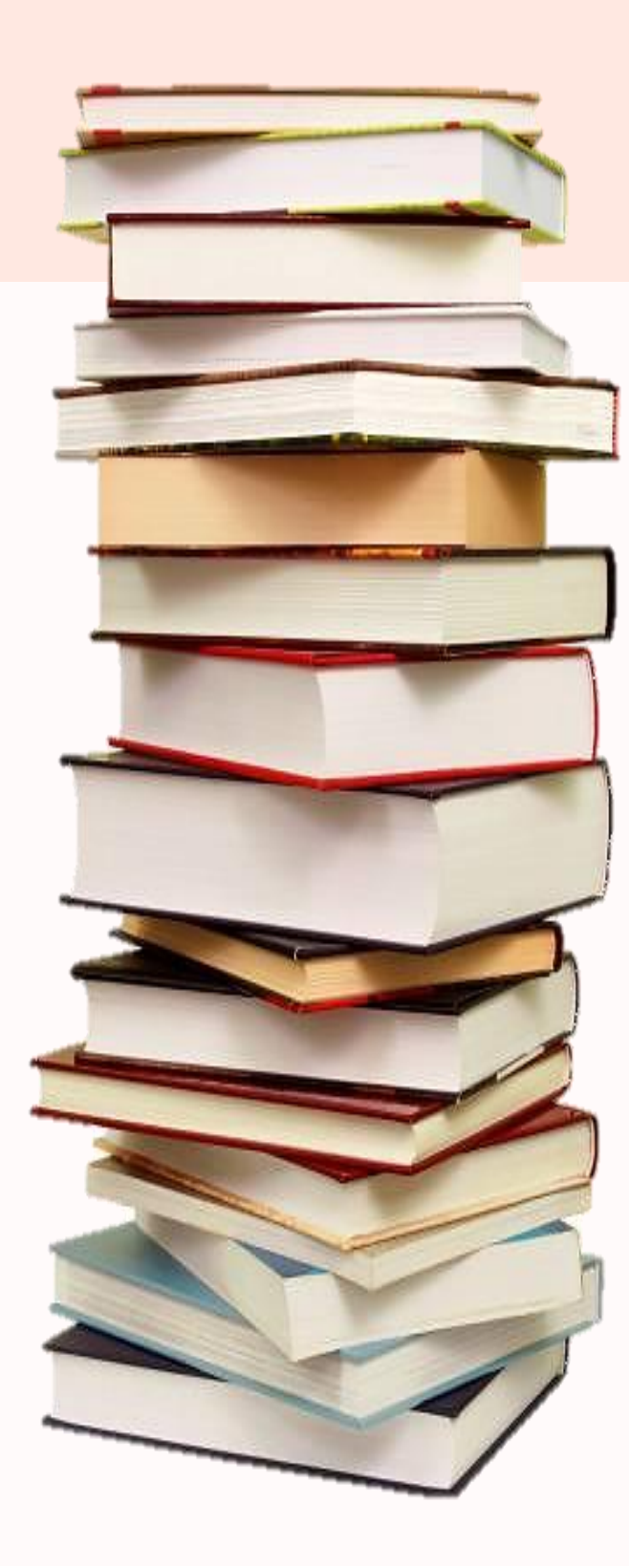

## Bibliografía

**Barceló, J. M. y Rodríguez-Moreno, M. D. (2018)** Historia de la Informática. **Camilo Quiceno S, J. (2017)** Multimedia: fundamentos y aplicaciones **Fernández, R. Molina, J.A. (2012)** Procesamiento digital de imágenes **Joyanes Aguilar, L. (2015)** Fundamentos de Sistemas Digitales.. **López de Mántaras, R. (2018)** Inteligencia Artificial. **Rodríguez, Eva Sancho, I. (2019)** Maya 2020. Modelado, texturizado y animación. **Sánchez, J. (2019)** Realidad virtual y aumentada: conceptos y desarrollo. Documentación oficial de Adobe InDesign y Adobe Illustrator

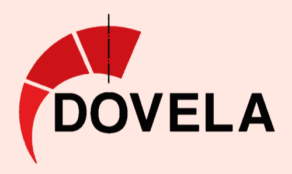